## How to Setup Multiple Trading A/C in Miracle Software?

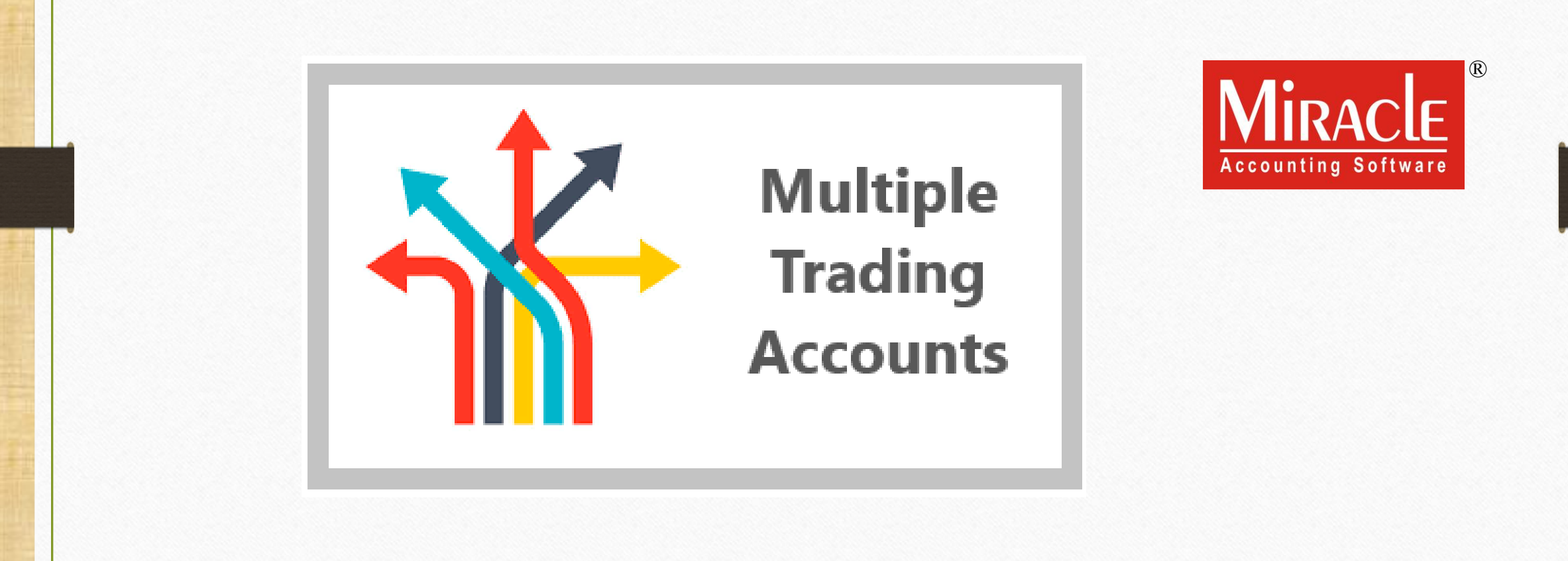

#### Multiple Trading A/C.

❖ Following Topics are covered in this Document:

- ➢ Explanation of Multiple Trading A/c.
- ➢ Setup for Multiple Trading A/c.
- ➢ How to Add Trading A/c. ?
	- Create Sales/Purc. Account ? :YES
	- Create Sales/Purc. Account ?: NO
- ➢ Purchase Invoice and Sales Invoice with Example.
- ➢ Report of Trading A/c.
- ➢ Report of Multiple Trading A/c.

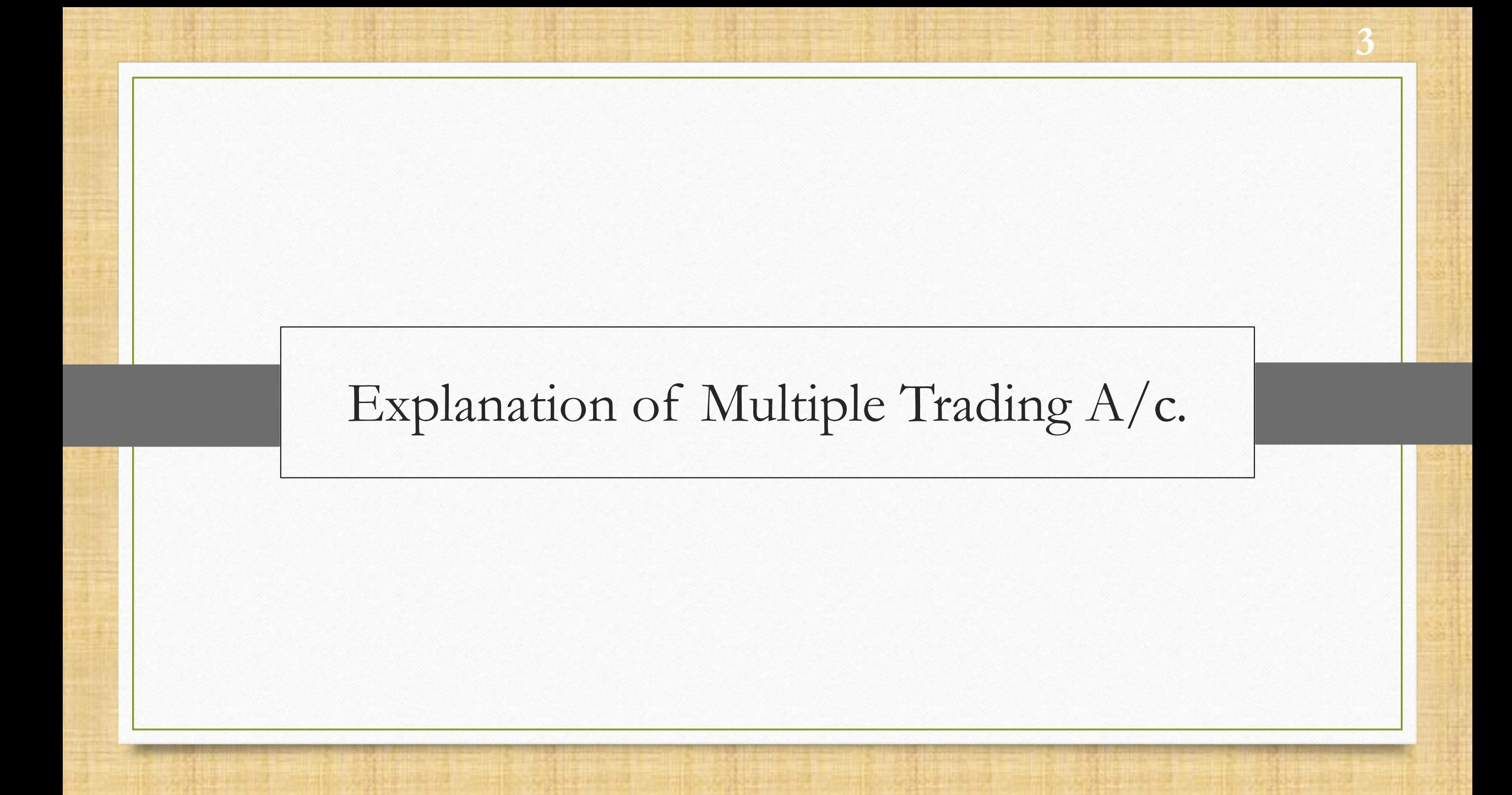

4

- ❖ When we need to maintain separate trading accounts for each items or products, at that time multiple trading account facility comes in to the picture.
- ❖ The "Multiple Trading Account" facility is given in Miracle to evaluate Gross profit or Gross loss be calculated on item or products.
- ❖ The facility is widely used in Wholesale grain merchant shop, Electronic showrooms etc…
- ❖ Miracle creates separate reports for different accounts of different products.
- Let's see how to setup for Multiple Trading Account in Miracle.

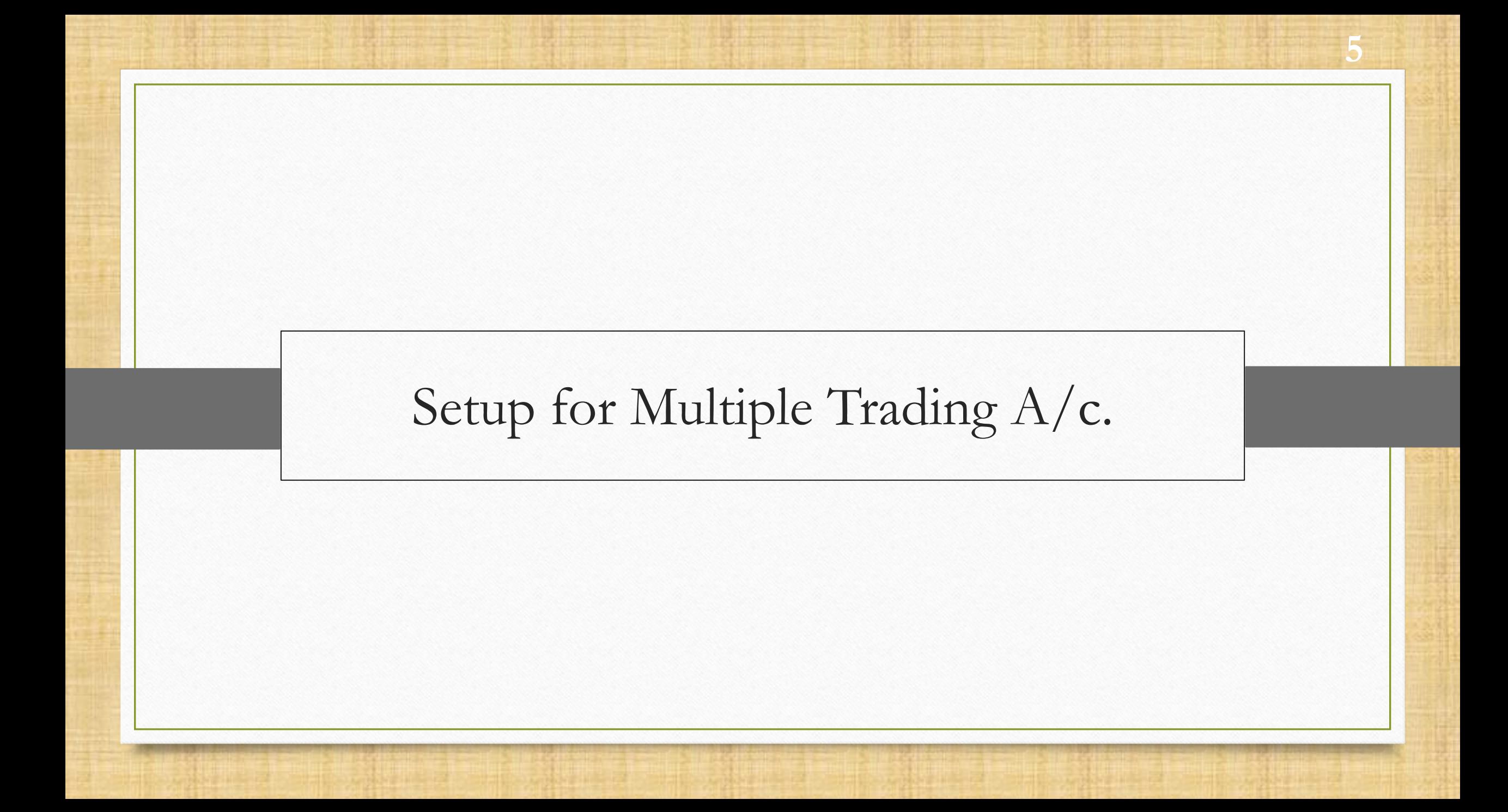

## Setup → Company Setup 6

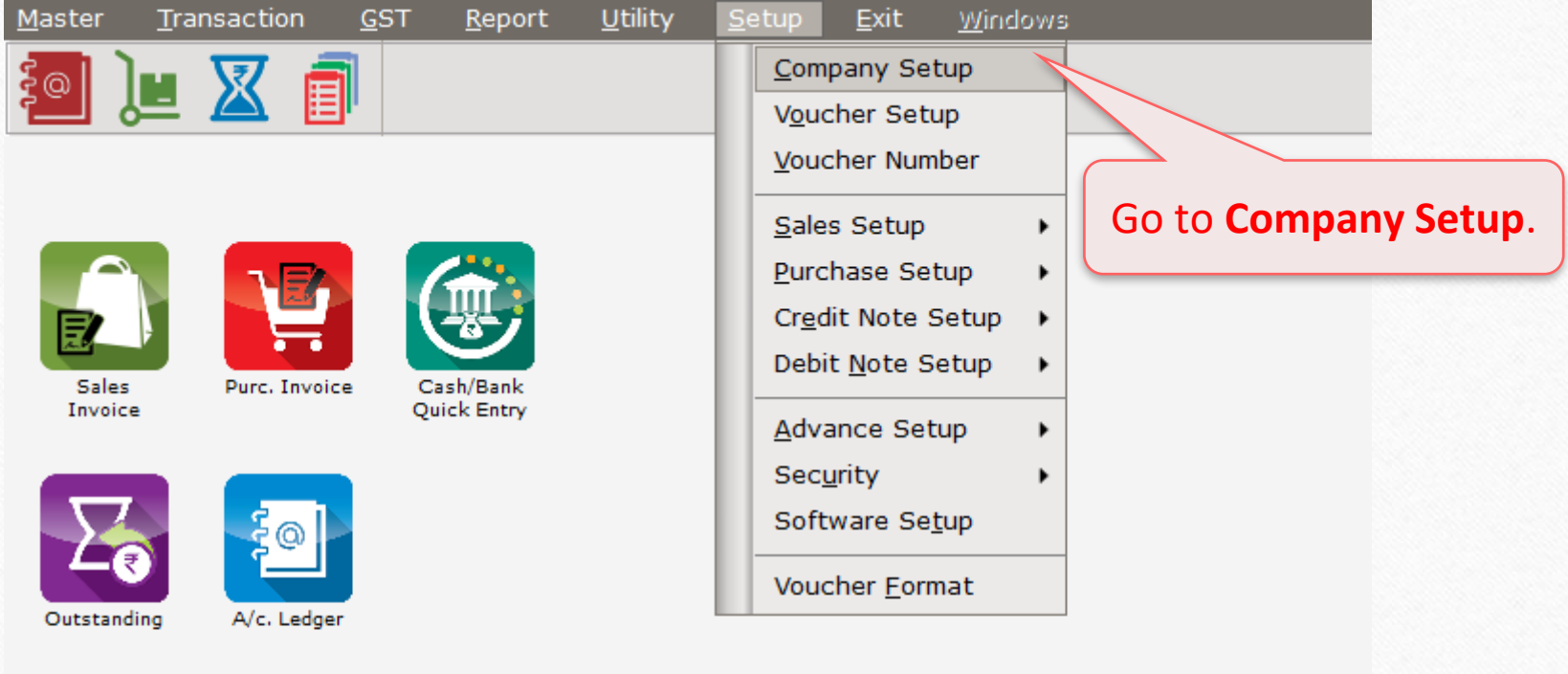

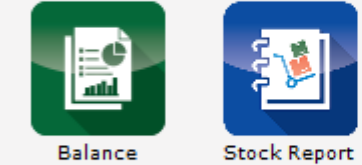

Balance<br>Sheet

## Setup → Company Setup

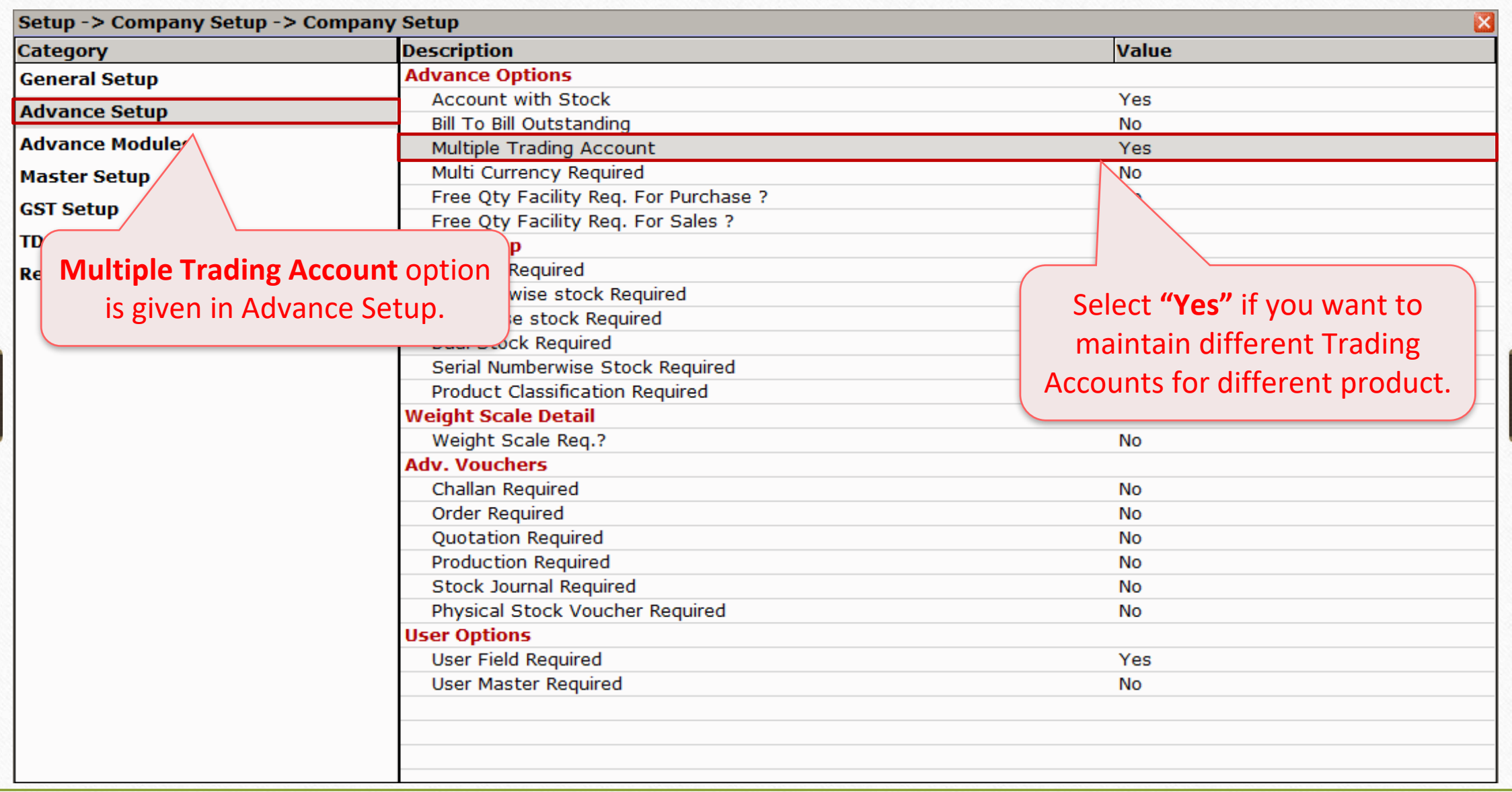

#### Master → Product 8

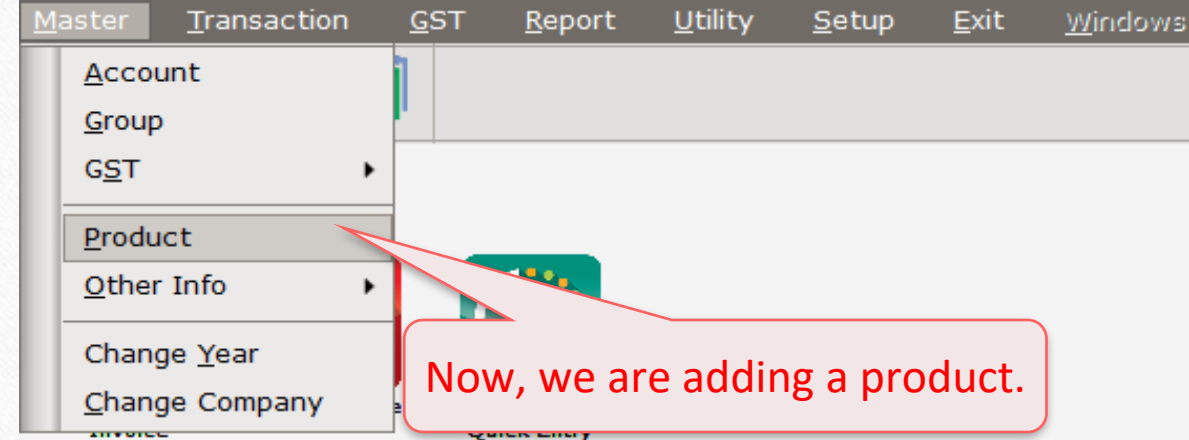

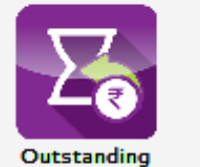

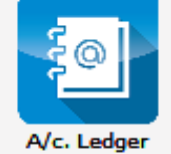

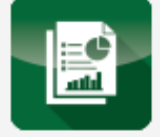

Balance<br>Sheet

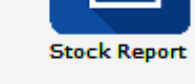

## How to Add Trading A/c. ? **9** Create Sales/Purc. Account ? :YES

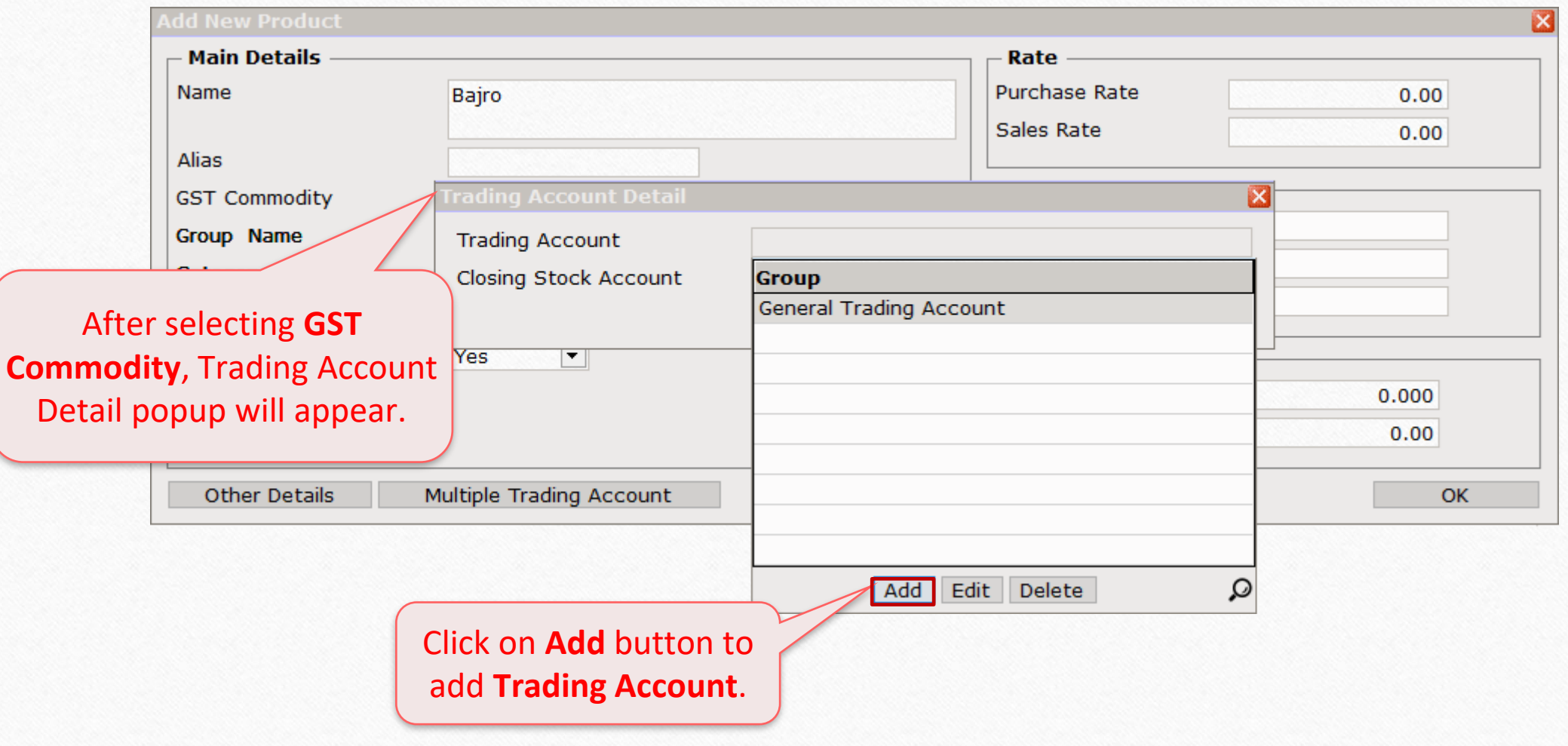

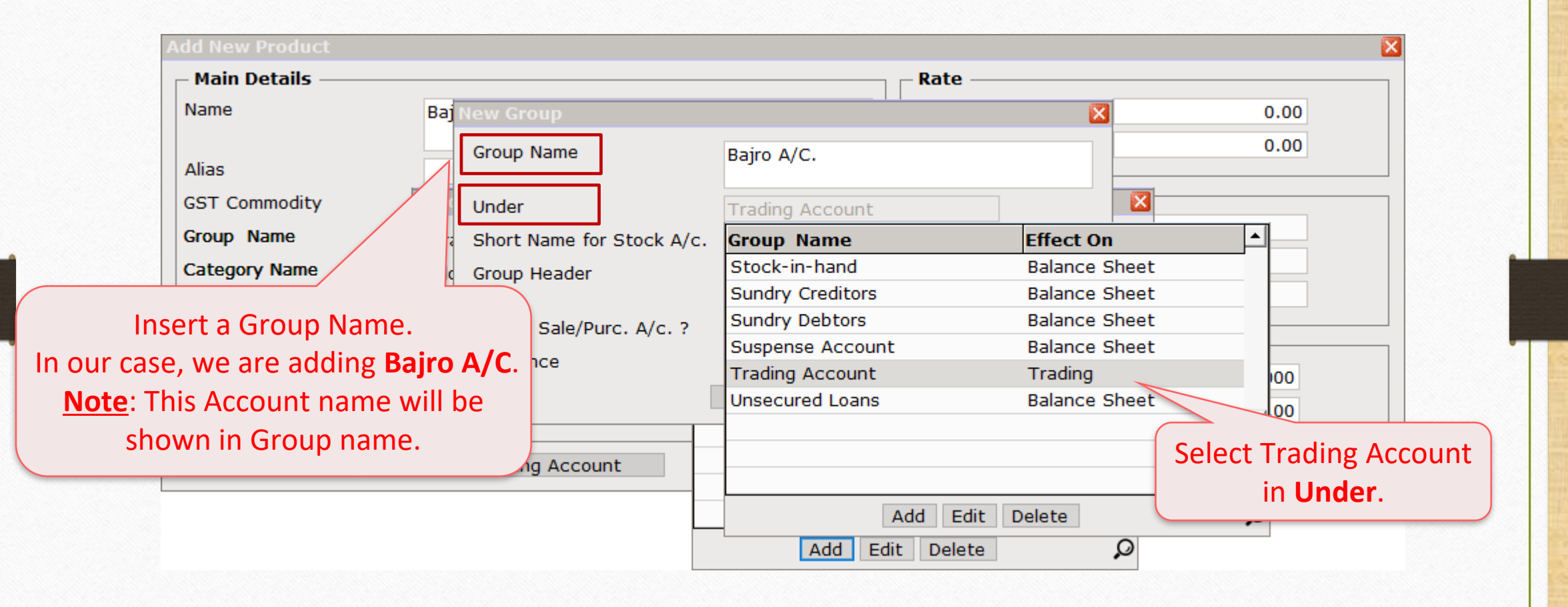

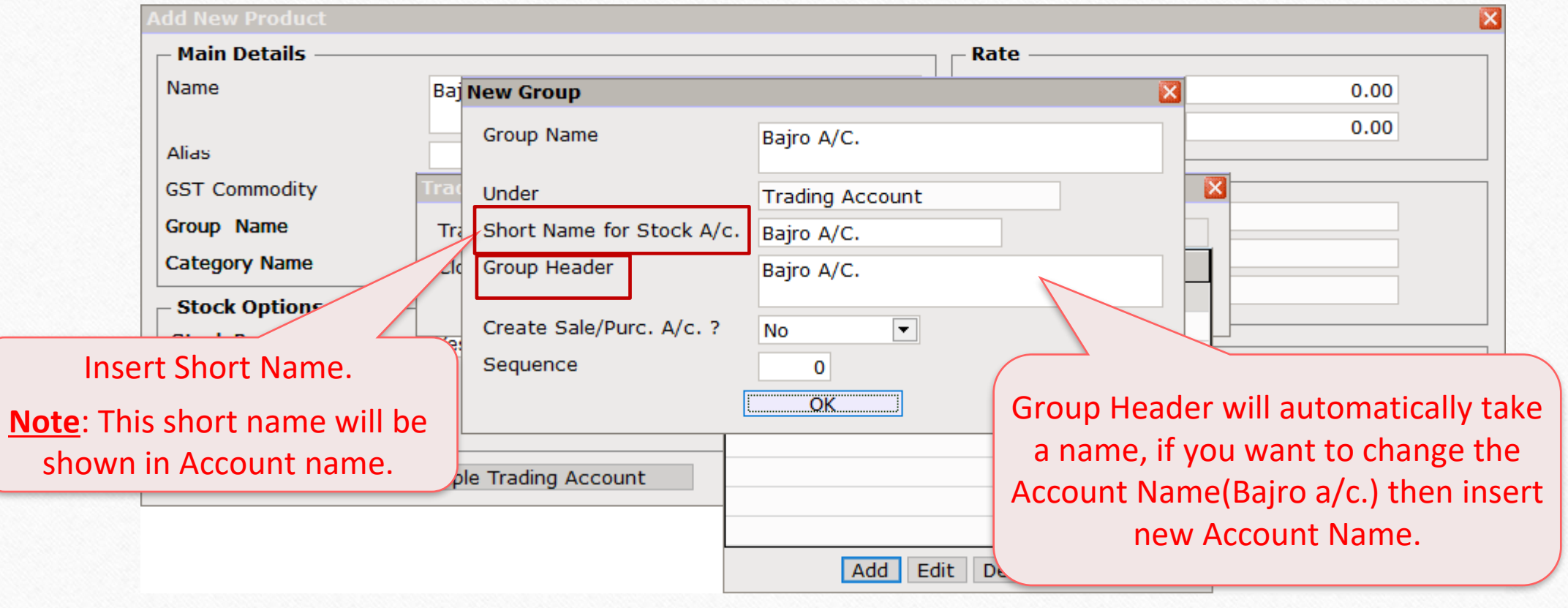

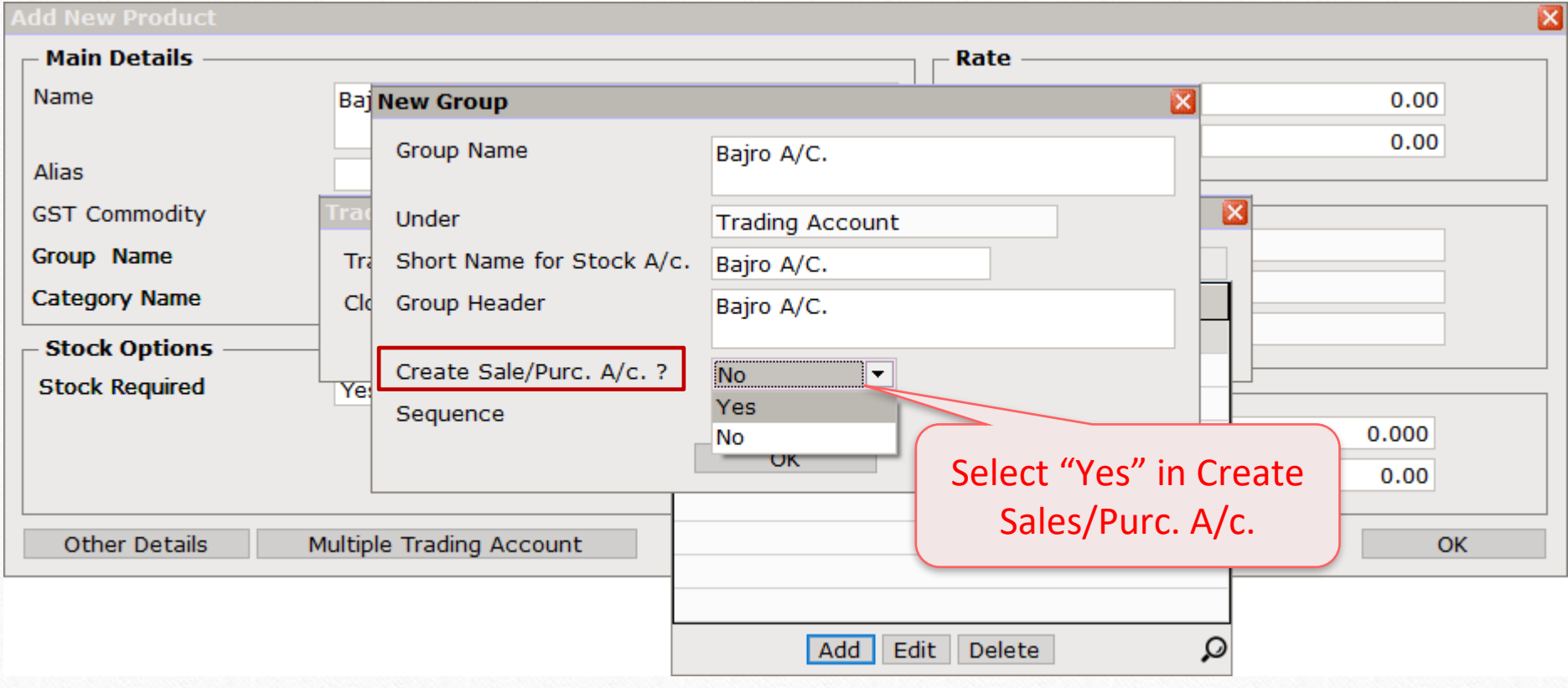

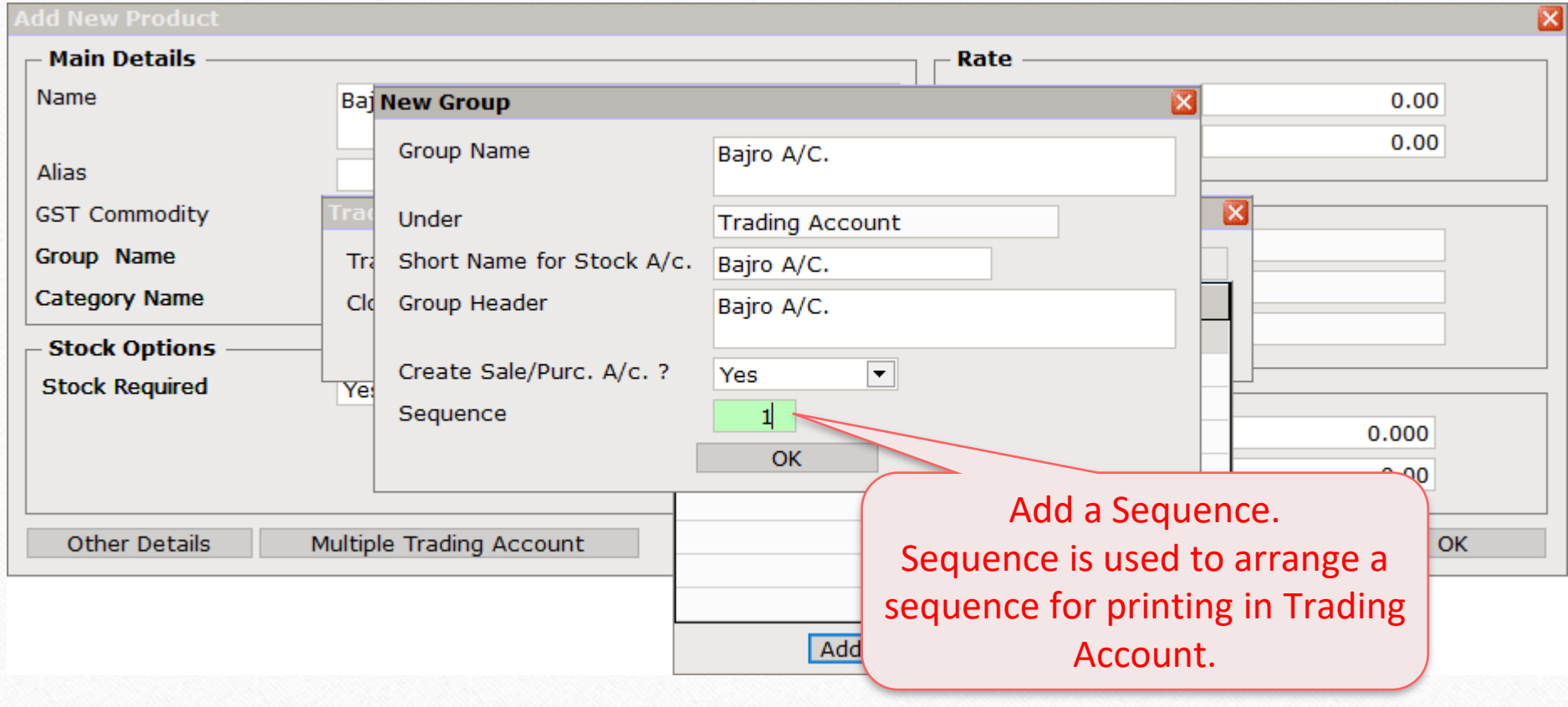

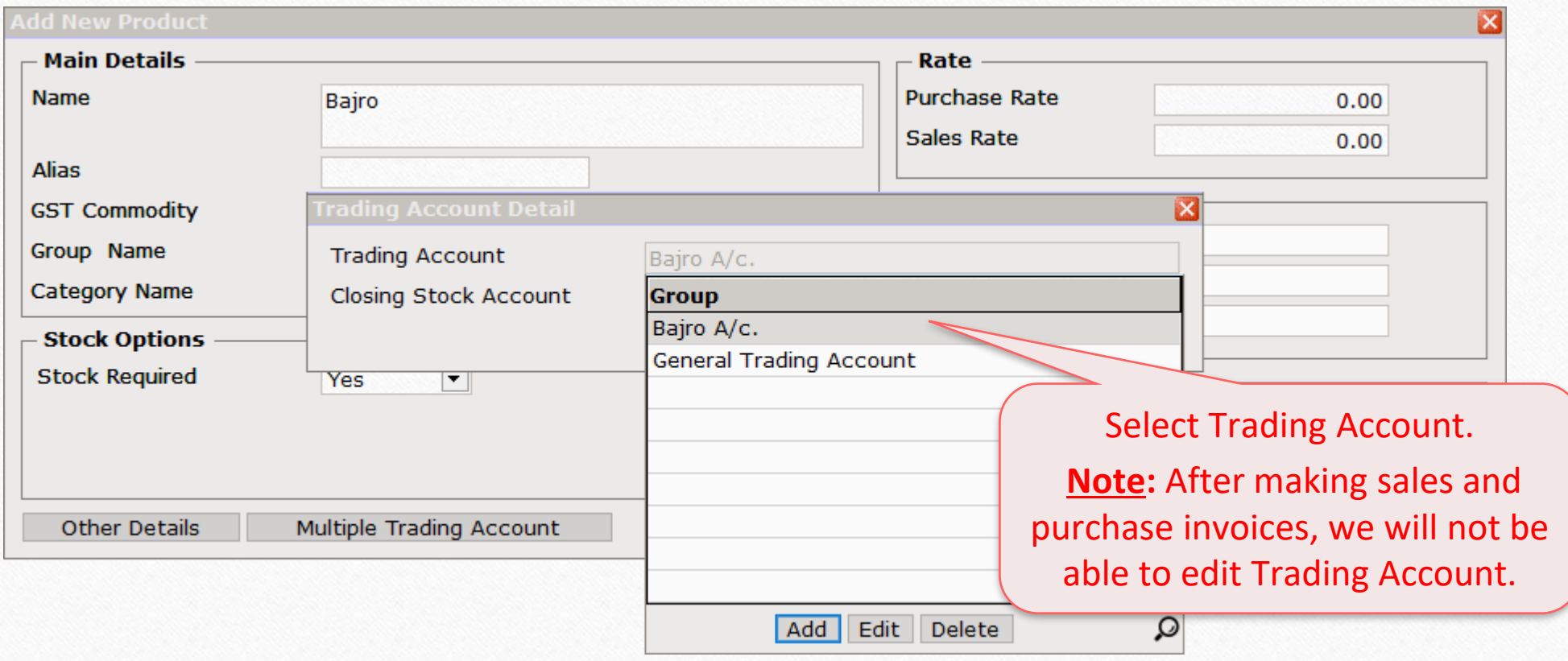

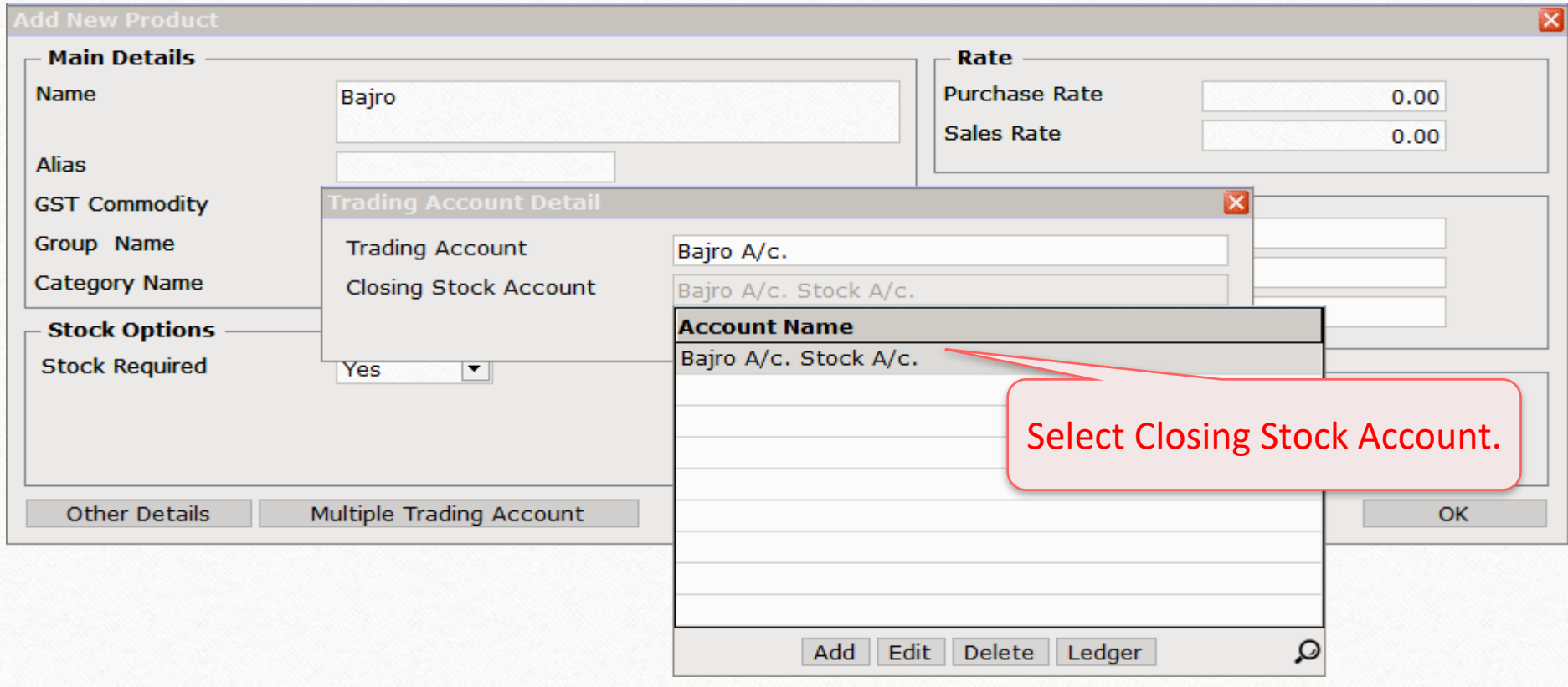

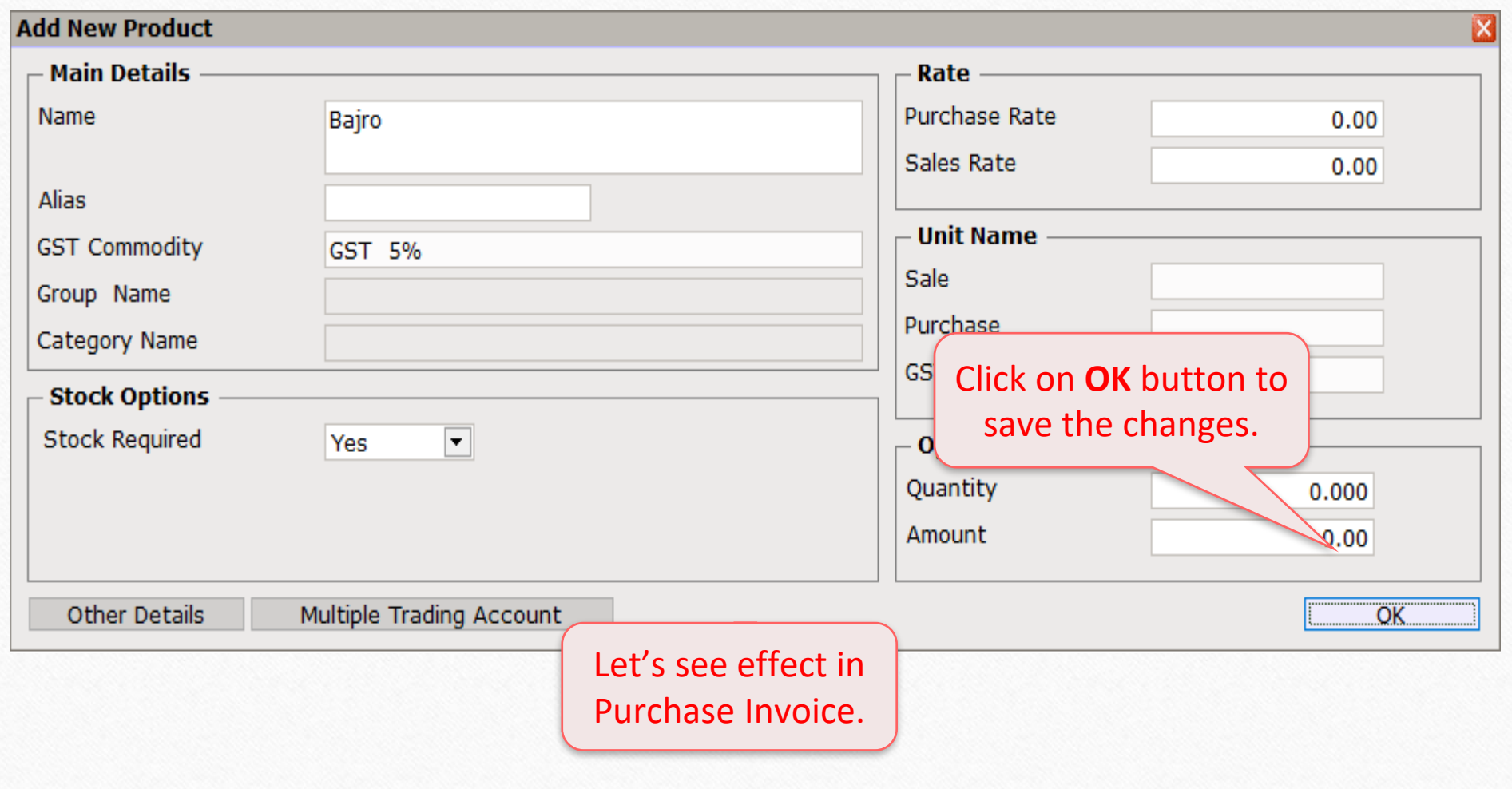

#### Purchase Invoice 18

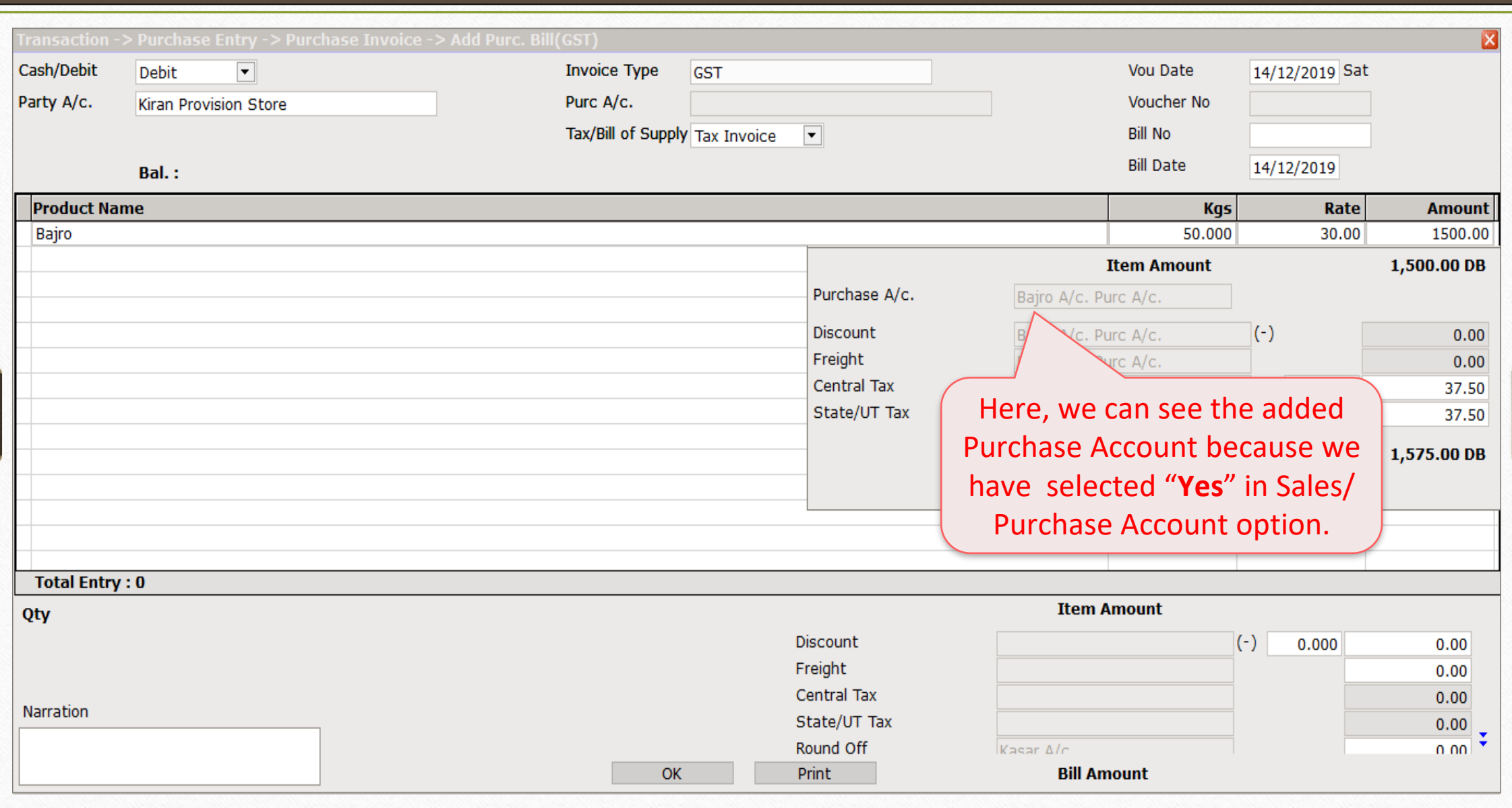

## How to Add Trading A/c. ? **19** Create Sales/Purc. Account ? : NO

#### We are adding another Product.

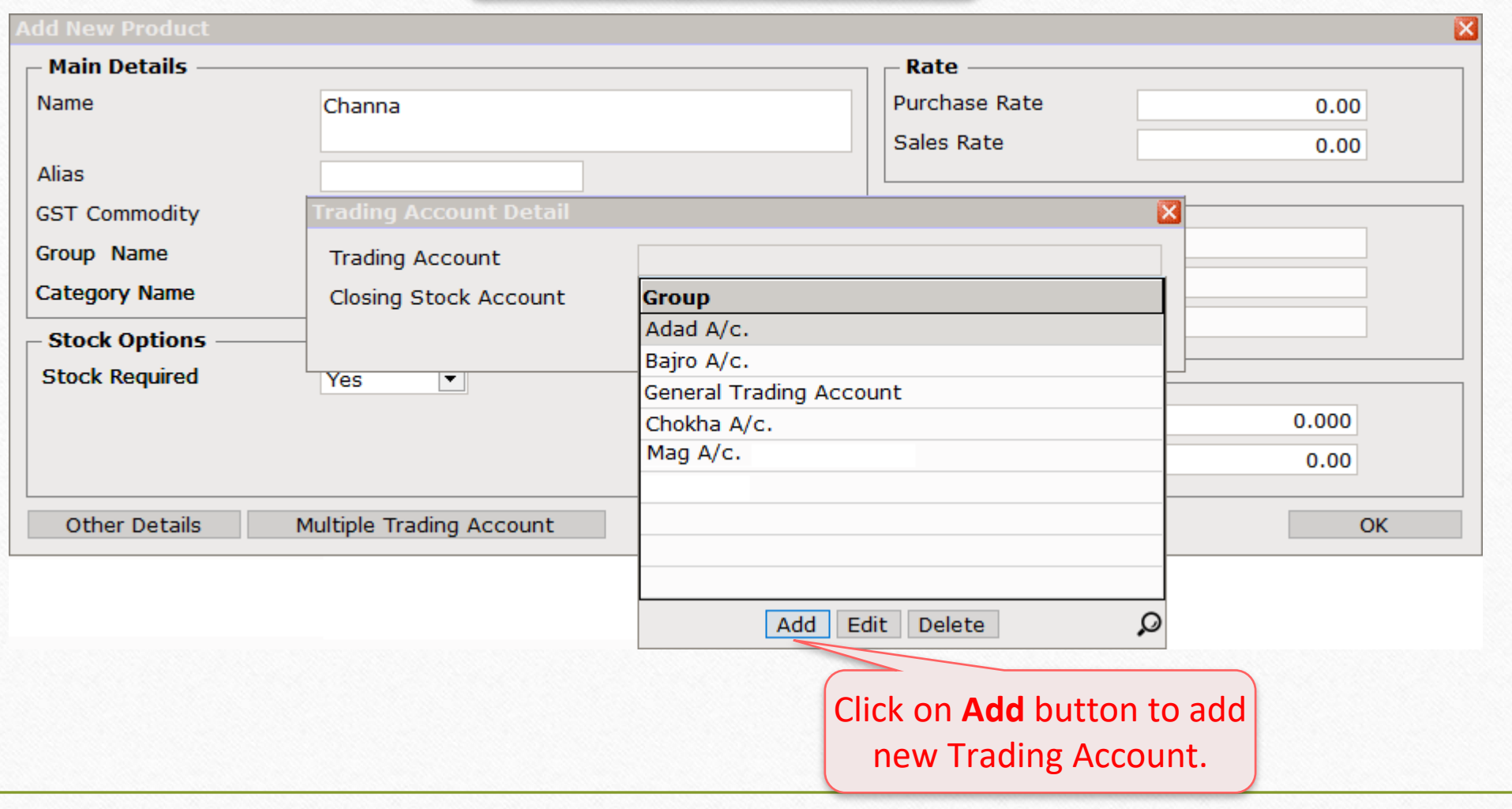

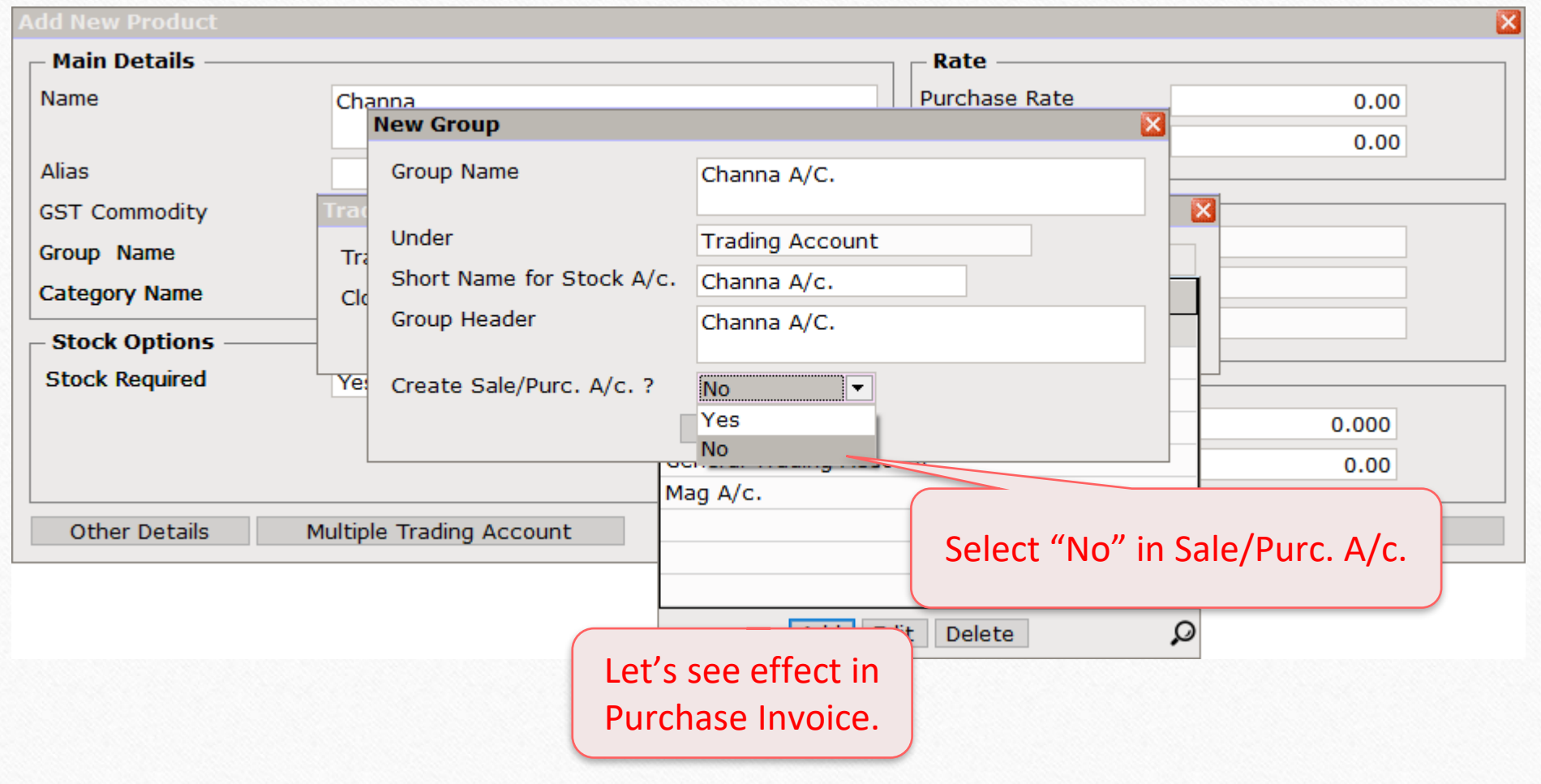

#### Purchase Invoice 22

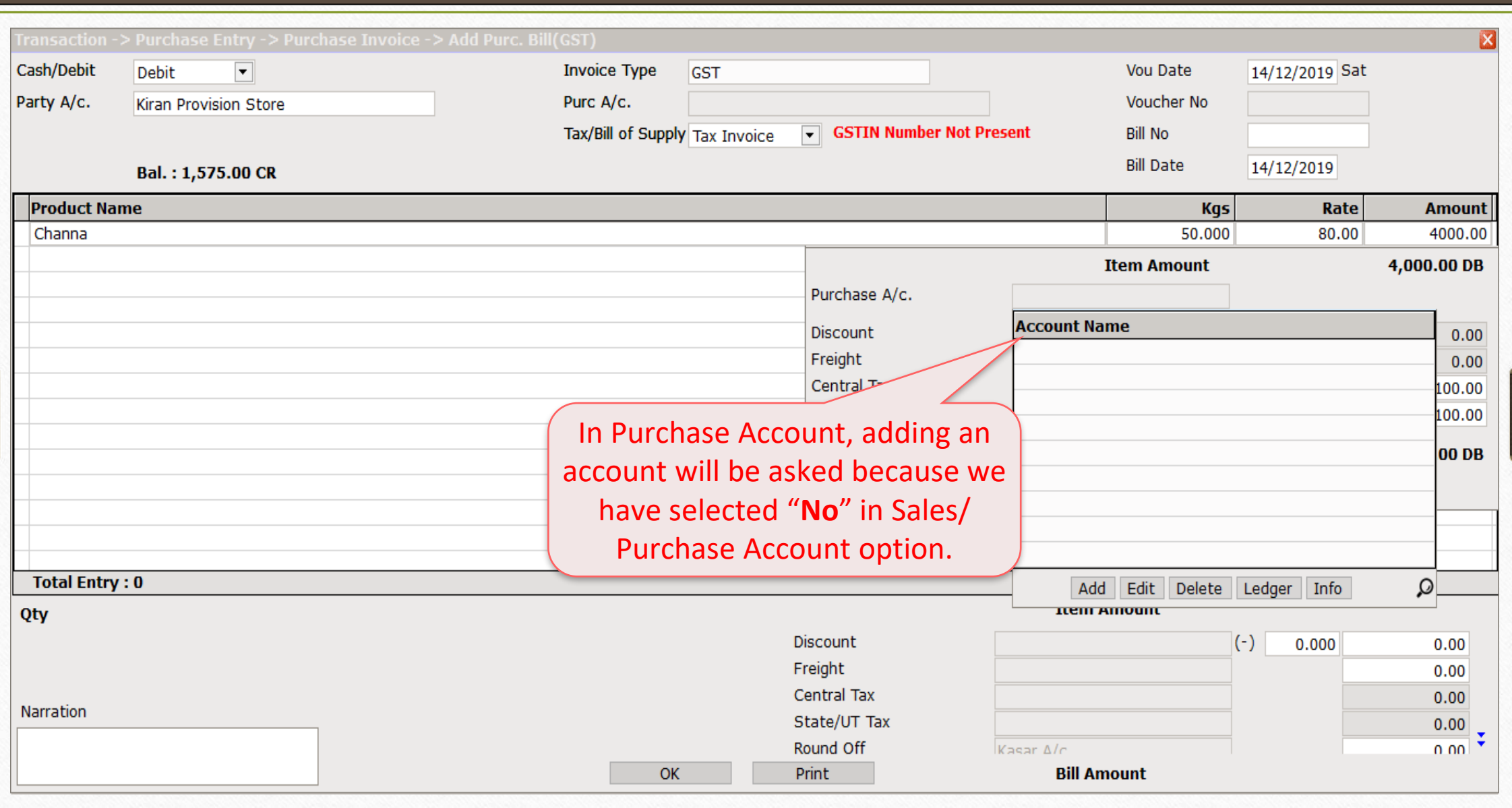

#### Transaction → Sales Invoice 23

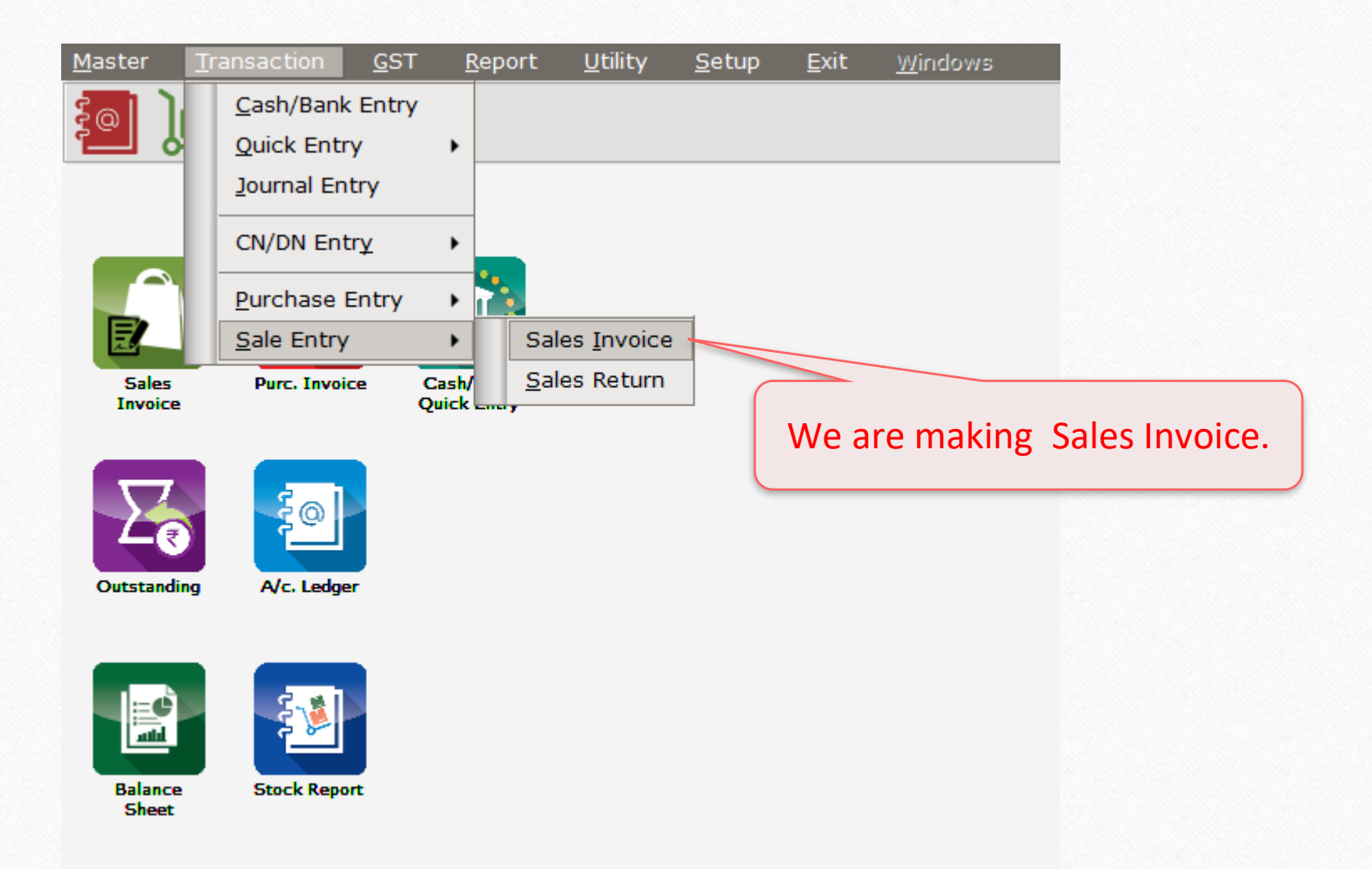

#### Sales Invoice 24

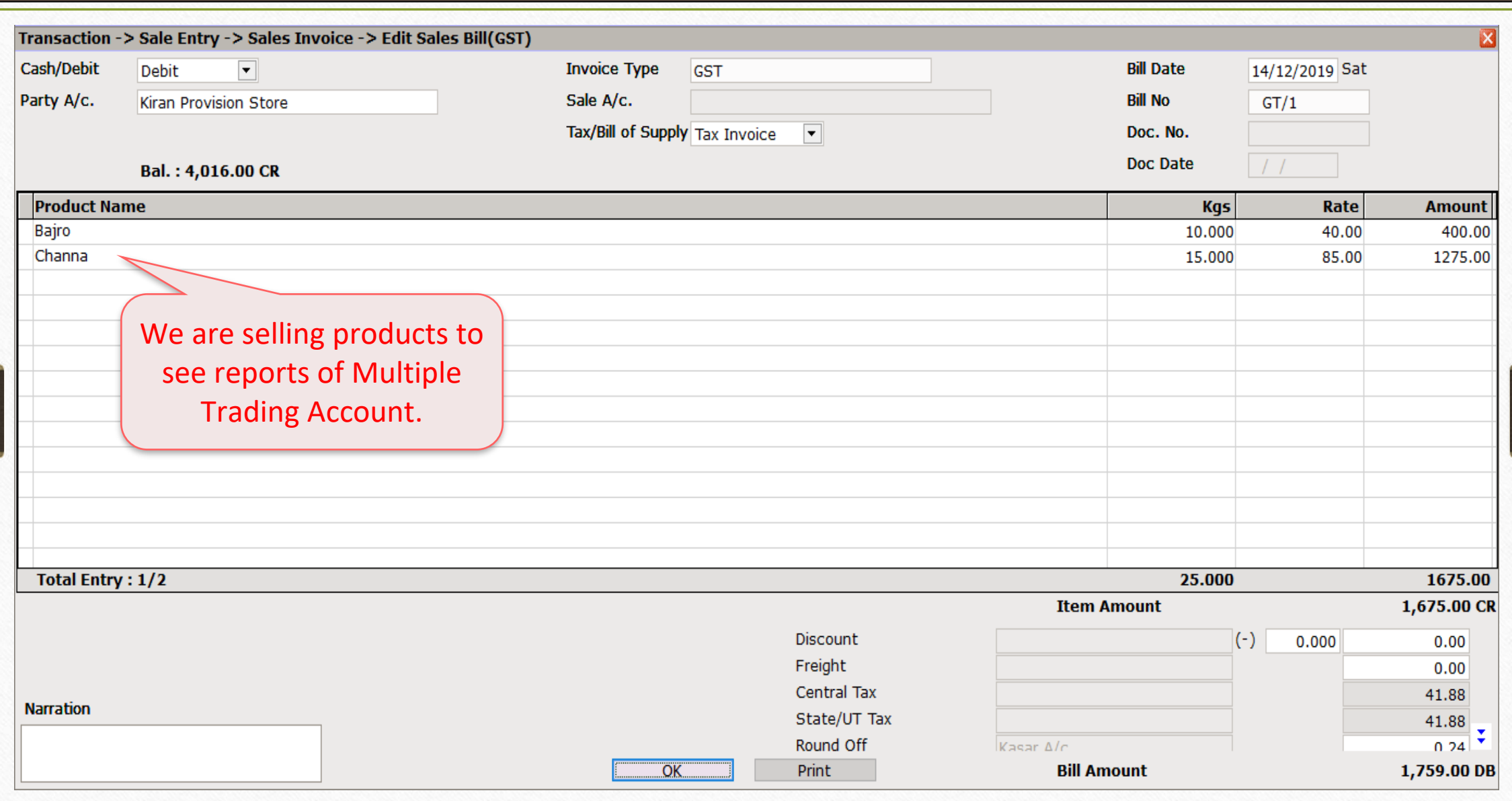

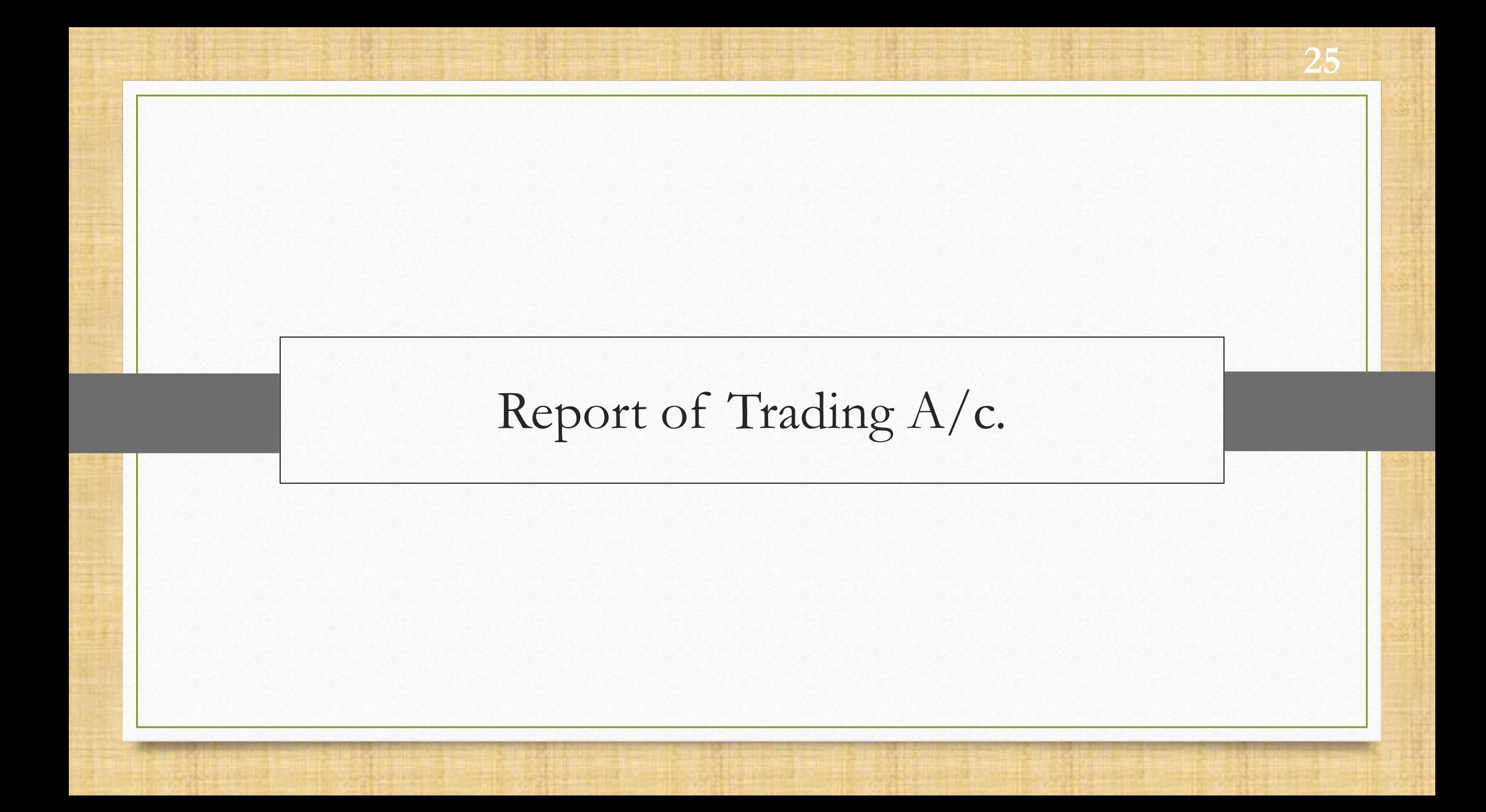

#### Report → Balance Sheet → Trading Account 26

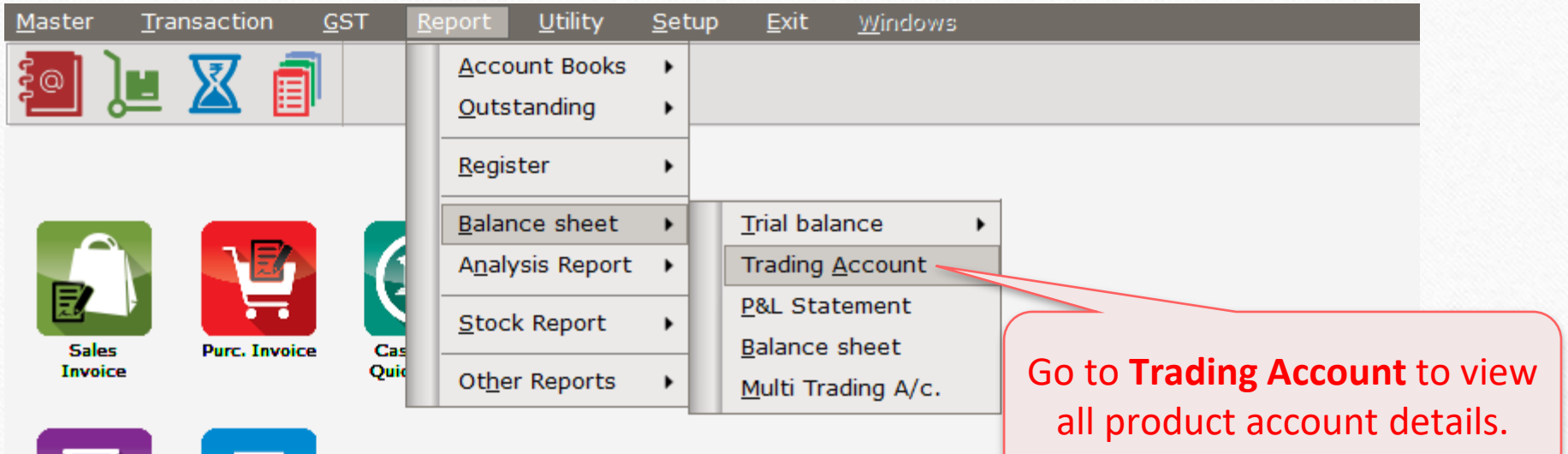

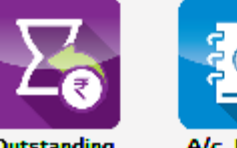

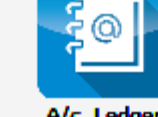

Outstanding

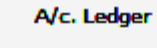

圈

**Balance** Sheet

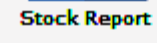

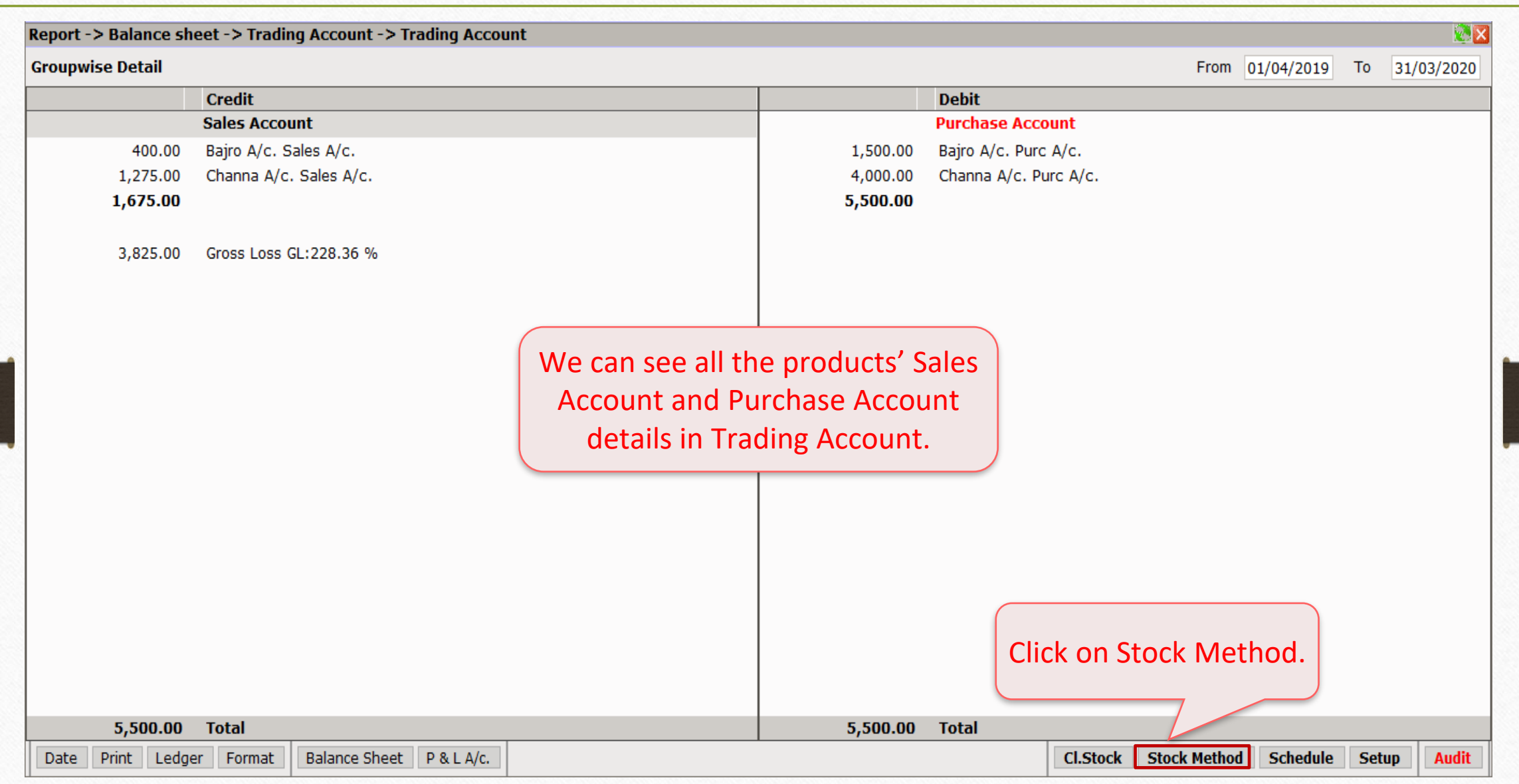

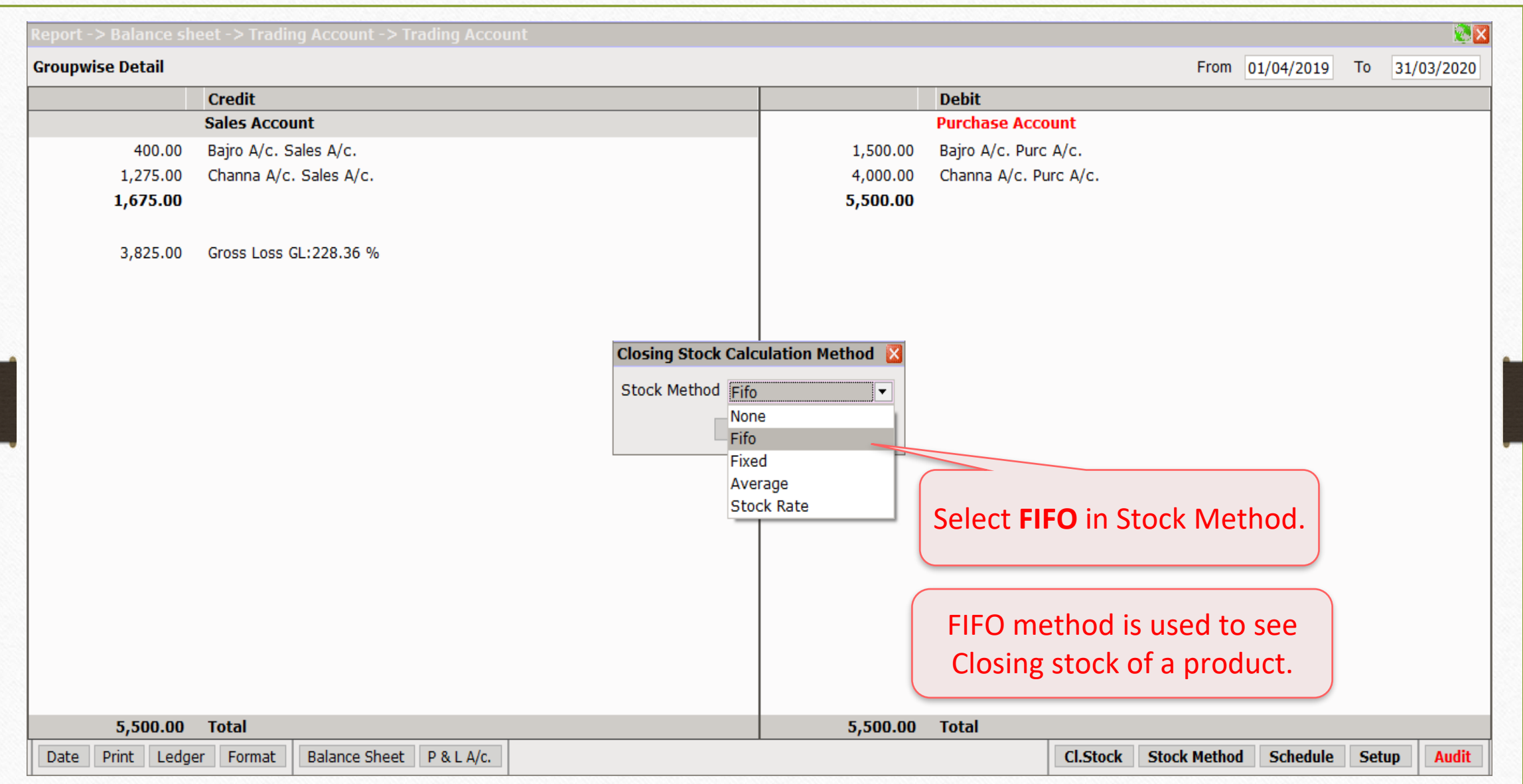

28

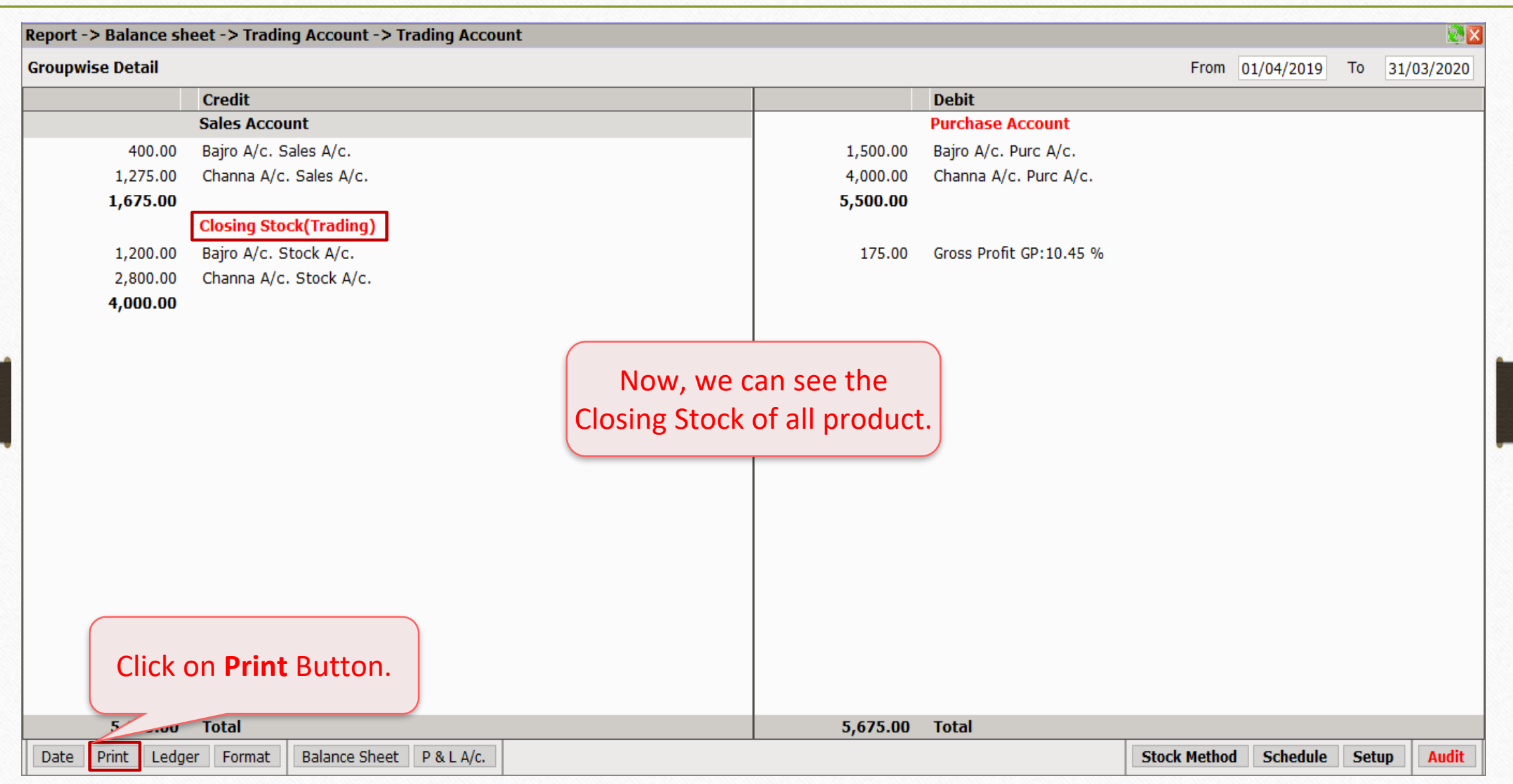

29

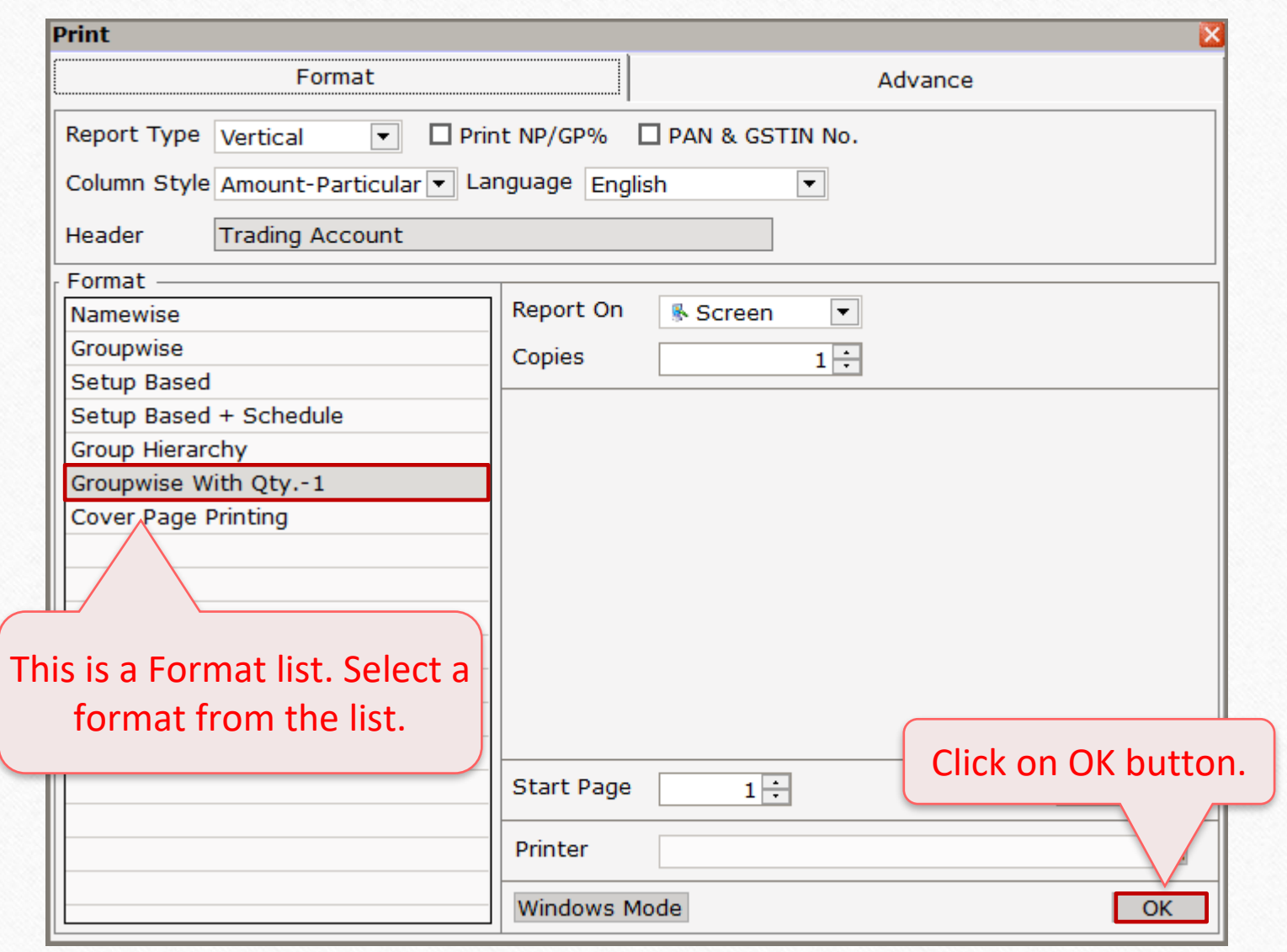

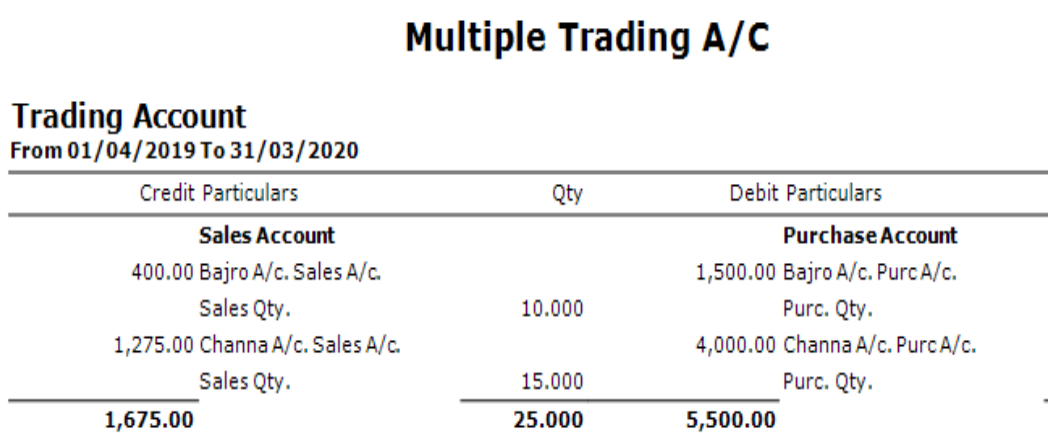

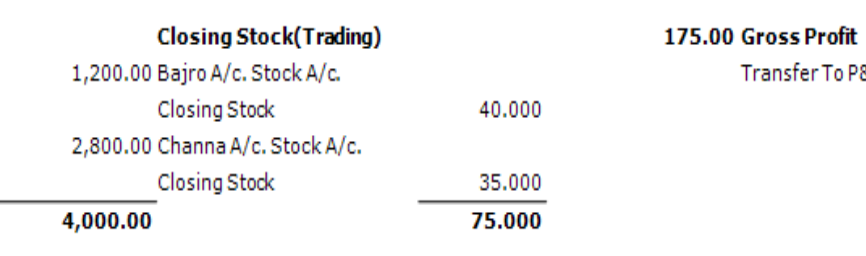

5,675.00

100.000 5,675.00

Transfer To P&LA/c.

Page: 1 Qty

50.000

50.000

100.000

100.000

We can see Trading Account details.

M

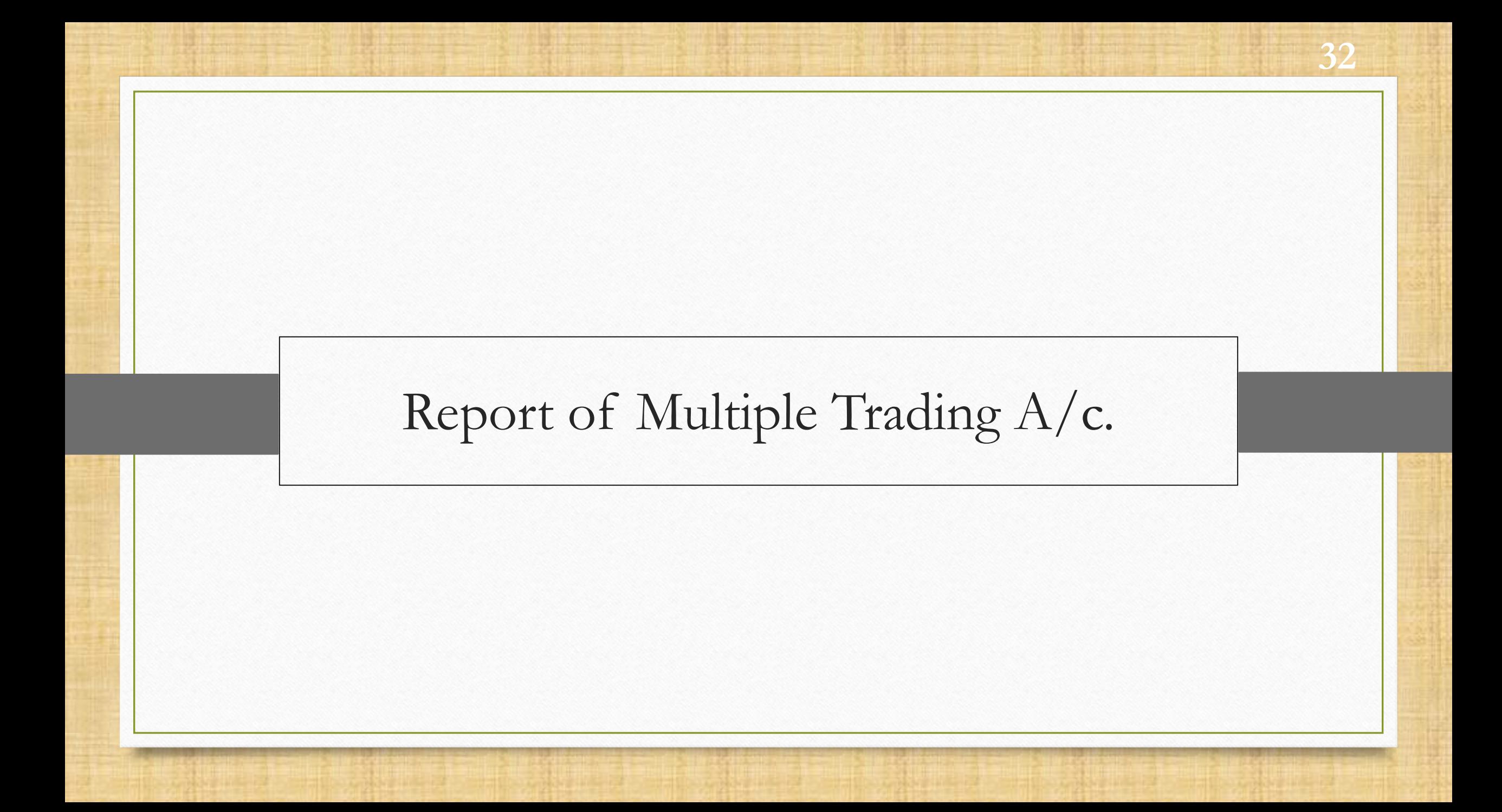

## Report  $\rightarrow$  Balance Sheet  $\rightarrow$  Multi Trading A/C.

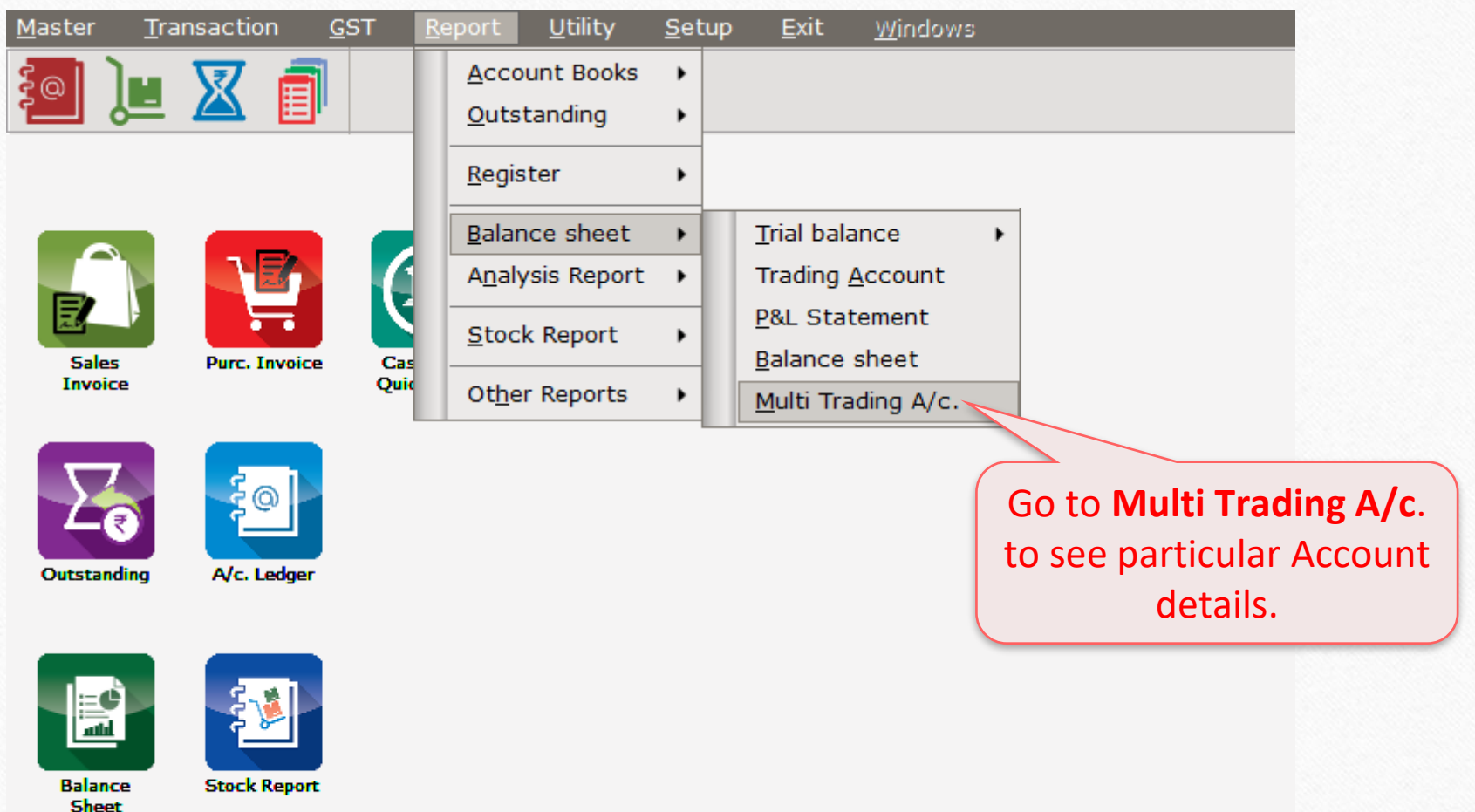

## Trading Account List 34

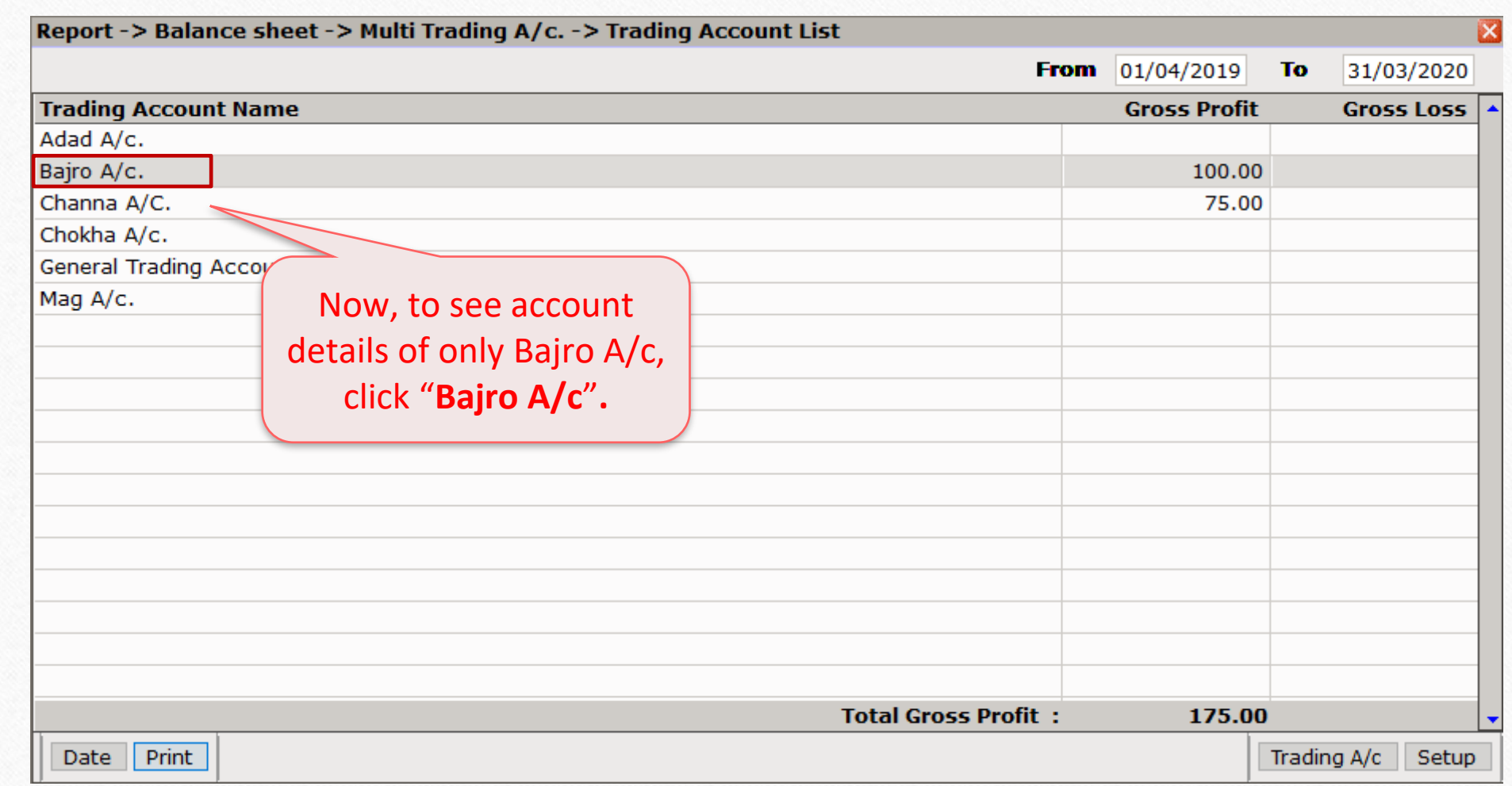

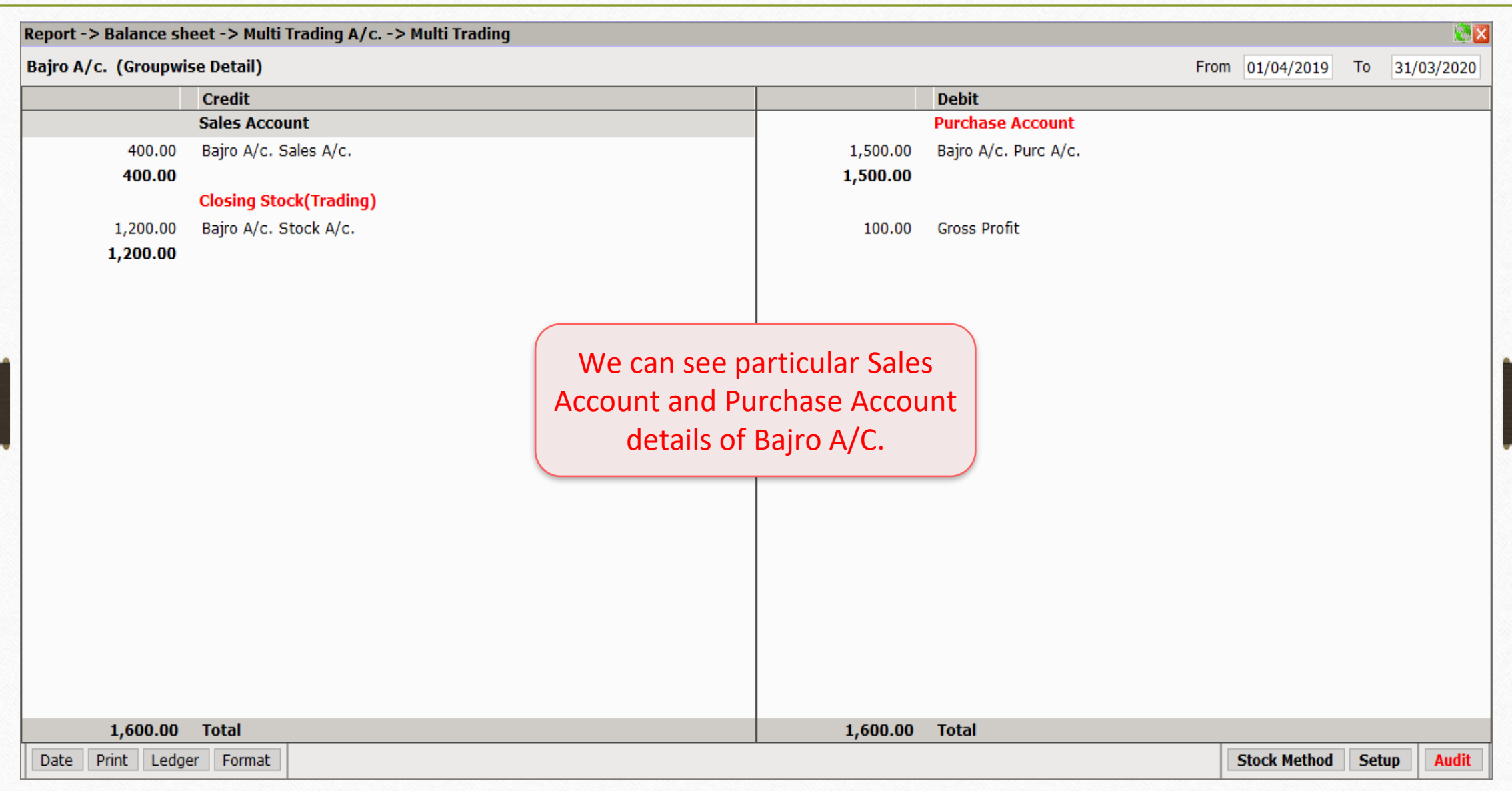

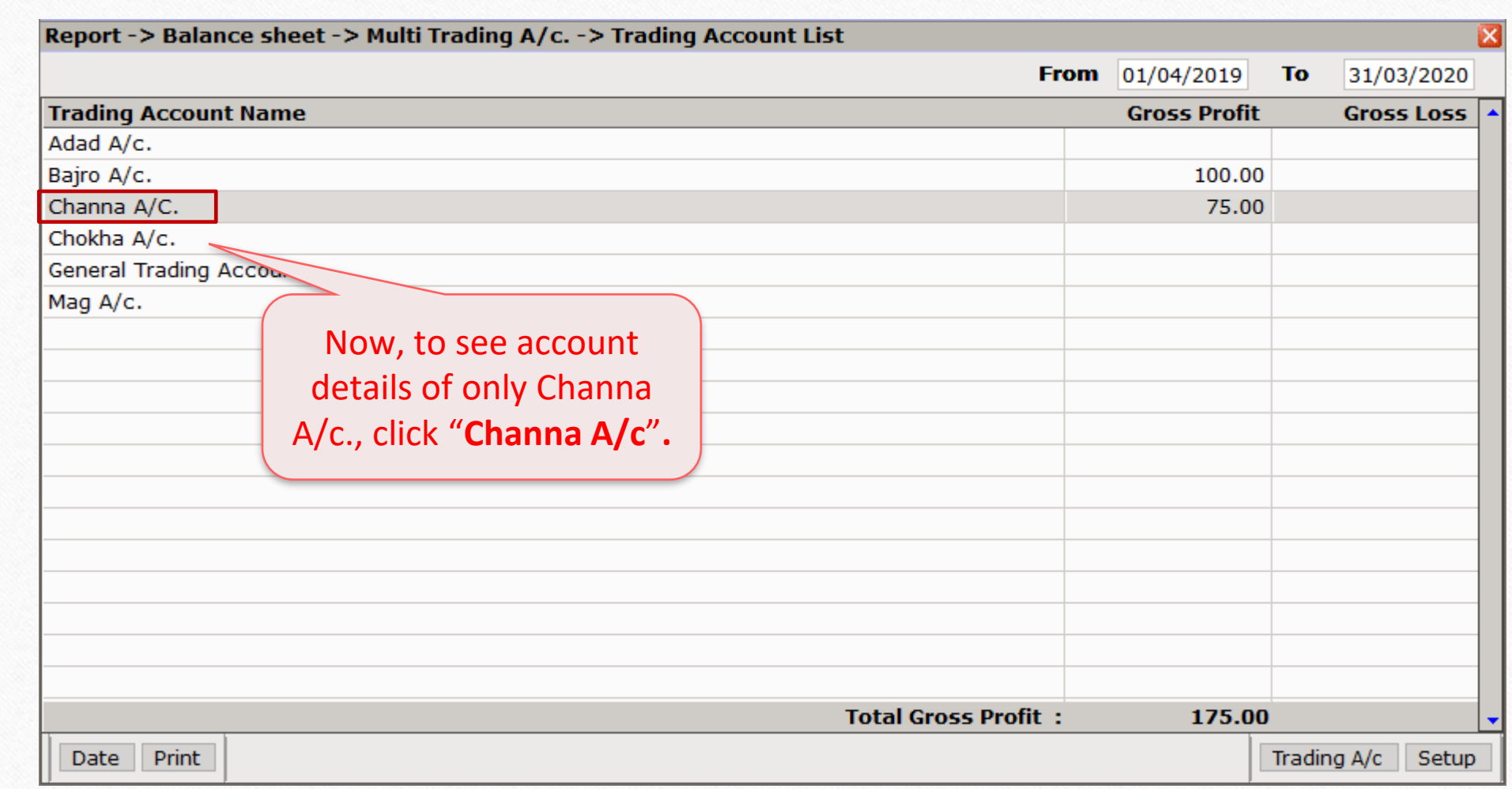

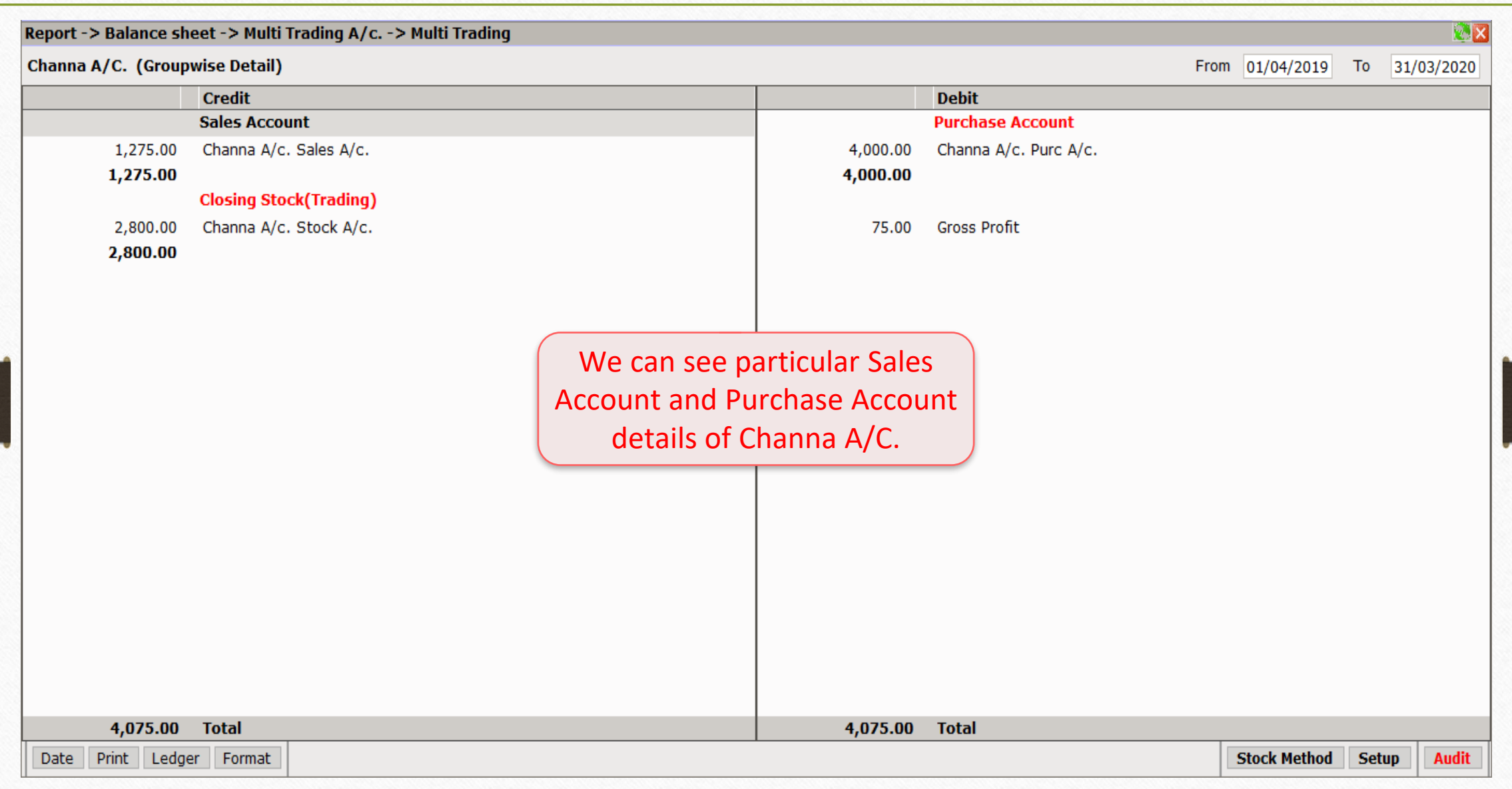

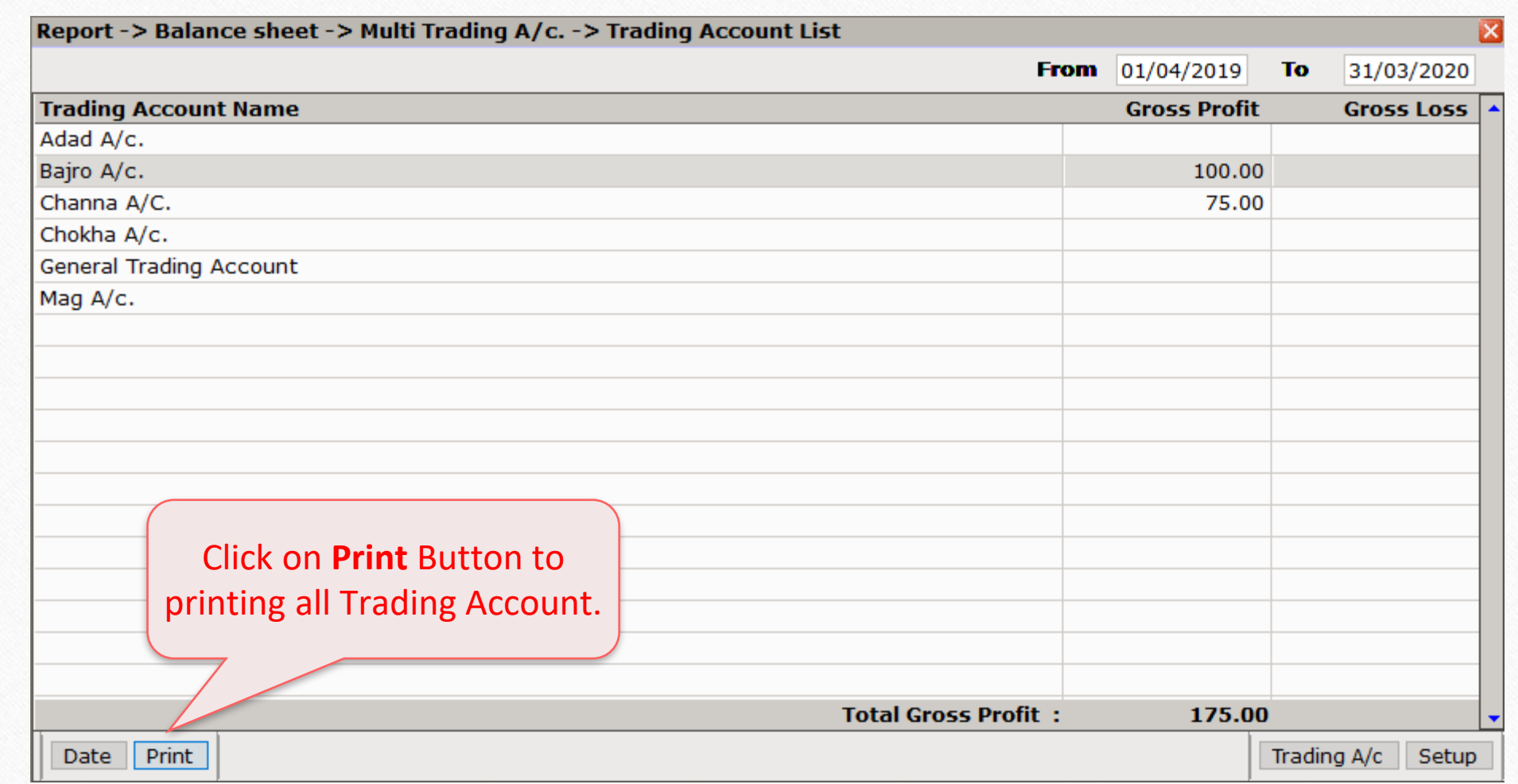

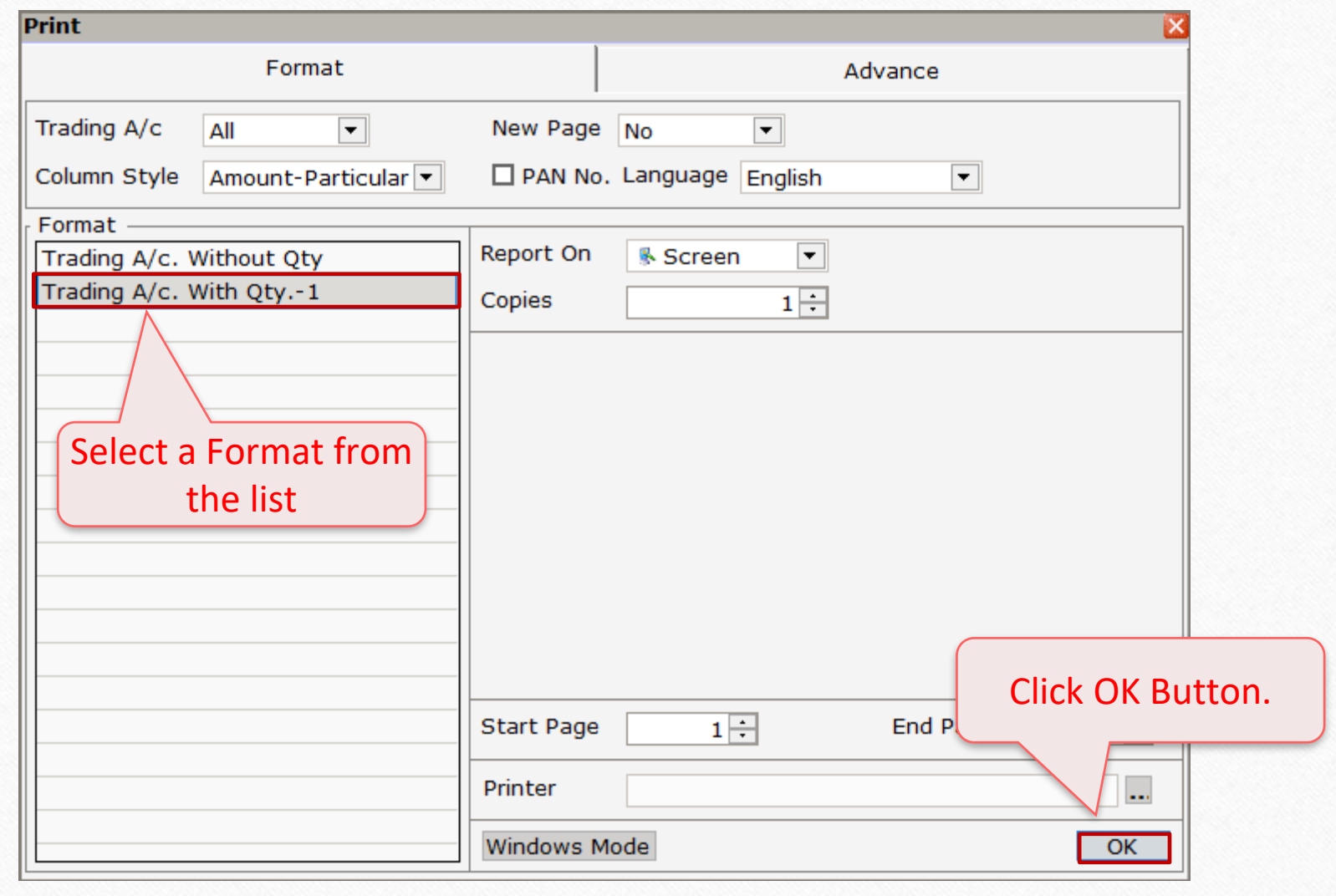

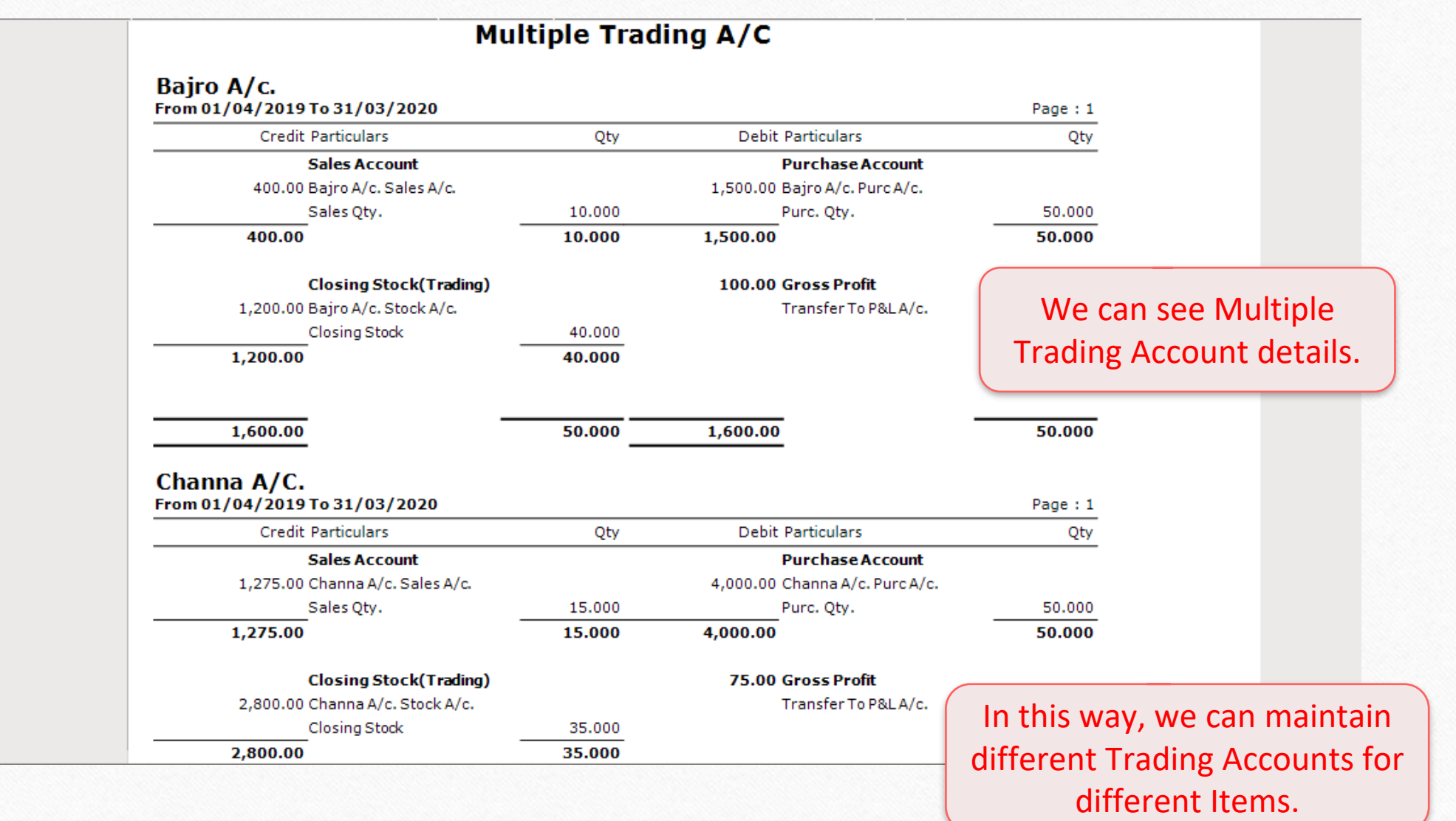

40

#### Still finding hard to configure Multiple Trading Account setup? Contact your software vendor.

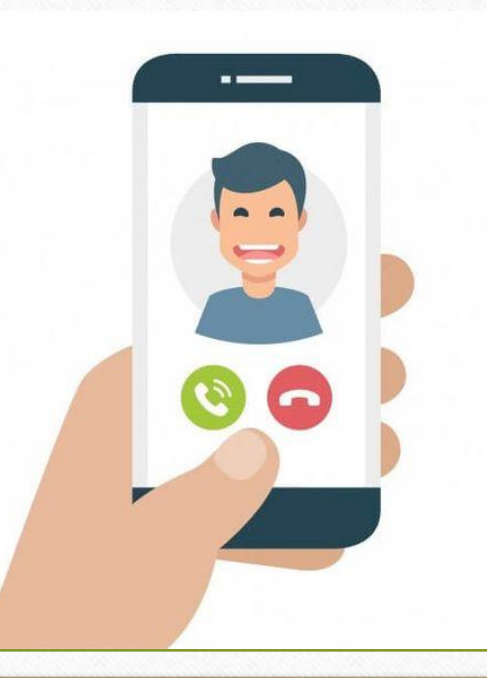

#### **Like and Follow Us!** 42

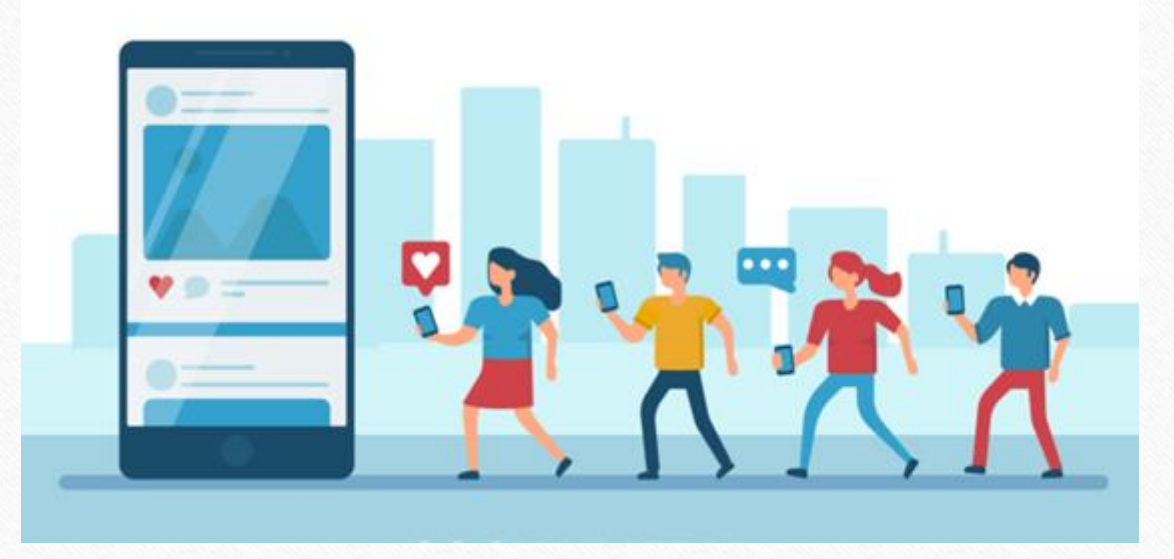

H **<http://www.facebook.com/miracleaccount> <http://www.instagram.com/miracle.accounting> in <https://www.linkedin.com/company/miracleaccount> <https://www.youtube.com/channel/UCWB9FJbbVCOPvgWKUdeA31w>**

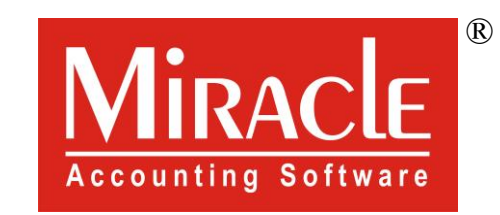

# thank you!